Bakalářská práce

České vysoké učení technické v Praze Fakulta elektrotechnická Katedra počítačů

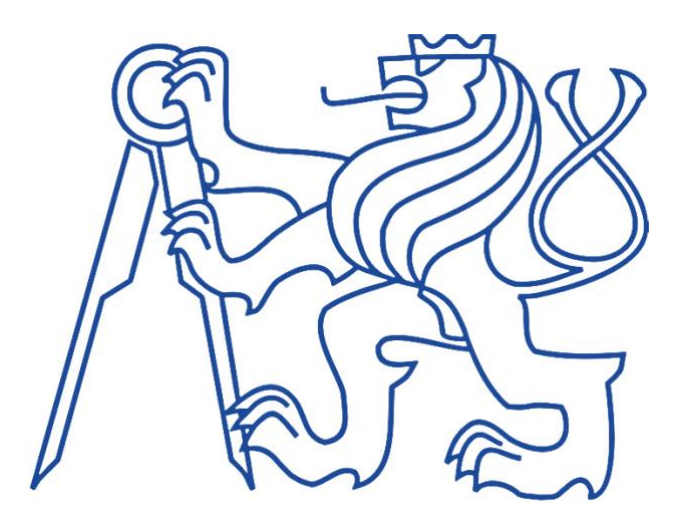

# INTERNETOVÝ OBCHOD EVROPSKÉHO ZBOŽÍ PRO VIETNAMSKÝ TRH

BACH QUANG VINH

 Vedoucí práce: Ing. Božena Mannová, Ph.D. Květen 2022

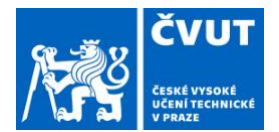

# ZADÁNÍ BAKALÁŘSKÉ PRÁCE

#### **I. OSOBNÍ A STUDIJNÍ ÚDAJE**

Příjmení: **Bach** Jméno: **Quang Vinh** Osobní číslo: **456112**

Fakulta/ústav: **Fakulta elektrotechnická**

Zadávající katedra/ústav: **Katedra mikroelektroniky**

Studijní program: **Elektrotechnika, elektronika <sup>a</sup> komunikační technika**

### **II. ÚDAJE K BAKALÁŘSKÉ PRÁCI**

Název bakalářské práce:

#### **Internetový obchod evropského zboží pro vietnamský trh**

Název bakalářské práce anglicky:

#### **E-shop of European Goods for the Vietnamese Market**

Pokyny pro vypracování:

Cíl práce je navrhnout <sup>a</sup> vytvořit prototyp internetového obchodu/platformy, který bude nabízet zboží <sup>z</sup> Evropy na vietnamském trhu. Ze získaných dat od dodavatelů vybere produkt <sup>s</sup> nejlepší cenou <sup>a</sup> dostupností (zboží skladem), který by se expedoval co nejrychleji <sup>a</sup> za co nejlepší cenu do VN. Na základu konkrétních dat by se propočítal i přibližný termín dodání.

Pokyny pro vypracování:

- 1. Proveďte analýzu existujících internetových služeb heureka, ebay, aliexpres <sup>a</sup> podobných.
- 2. Na základu vyhodnocení těchto poznatků specifikujte konkrétní funkční <sup>a</sup> nefunkční požadavky na funkcionality navrhovaného systému.
- 3. Na základu těchto požadavků navrhněte prototyp aplikace.
- 4. Zvolte vhodné implementační nástroje <sup>a</sup> prototyp implementujte.
- 5. Otestujte prototyp <sup>a</sup> vyhodnoťte dosažené výsledky.
- 6. Navrhněte další možný vývoj aplikace.

Seznam doporučené literatury:

1.Dave Chaffey: E-Business and E-Commerce Management: Strategy, Implementation and Practice, 2009 2.Gary Vaynerchuk: Crushing It!: How Great Entrepreneurs Build Their Business and Influence-and How You Can, 2018 3.Pressmann R. S.: Software Enegineering, European Edition

Jméno <sup>a</sup> pracoviště vedoucí(ho) bakalářské práce:

#### **Ing. Božena Mannová, Ph.D. kabinet <sup>v</sup>ýuky informatiky FEL**

Jméno <sup>a</sup> pracoviště druhé(ho) vedoucí(ho) nebo konzultanta(ky) bakalářské práce:

Datum zadání bakalářské práce: **02.10.2020** Termín odevzdání bakalářské práce: **20.05.2022**

Platnost zadání bakalářské práce: **30.09.2022**

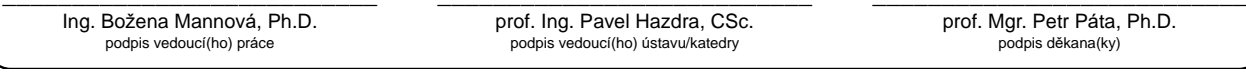

#### **III. PŘEVZETÍ ZADÁNÍ**

Student bere na vědomí, že je povinen vypracovat bakalářskou práci samostatně, bez cizí pomoci, <sup>s</sup> výjimkou poskytnutých konzultací. Seznam použité literatury, jiných pramenů <sup>a</sup> jmen konzultantů je třeba uvést <sup>v</sup> bakalářské práci.

Datum převzetí zadání **Podpis studenta** 

.

# **Poděkování Prohlášení**

Rád bych chtěl poděkovat všem vyučujícím za předání znalostí během mého bakalářského studia na ČVUT.

Především bych chtěl poděkovat vedoucí této práce Ing. Boženě Mannové, Ph.D., za rady, ochotu, a hlavně trpělivost během tvorby mé práce.

Dále bych chtěl poděkovat mé rodině a přátelům za nekonečnou podporu.

Nakonec bych rád poděkoval spoluzakladatelům firmy Tropx Group, s. r. o., za to, že mi poskytli možnost studia během práce.

Prohlašuji, že jsem svou práci vypracoval samostatně. Dále prohlašuji, že jsem všechny použité zdroje správně a úplně citoval a uvádím je v přiloženém seznamu použité literatury.

Beru na vědomí, že se na moji práci vztahují práva a povinnosti vyplývající ze zákona č 121/200 Sb., autorského zákona, ve znění pozdějších předpisů. Tímto uděluji oprávnění k užití a zpřístupnění mé práce.

# **Abstrakt**

Cílem této bakalářské práce je analyzovat e-commerce možnosti na vietnamském trhu, navrhnout a vytvořit prototyp takového internetového obchodu a webové aplikace, které budou uživatelům vietnamského trhu nabízet vybrané evropské zboží.

V teoretické části jsem analyzoval existující internetové služby jako Heureka, eBay, Aliexpress apod. Praktická část vychází z teoretické části, ve které jsem využil výstupy z teoretické části práce a pomocí vhodných nástrojů jsem vytvořil vlastní řešení internetového obchodu.

V závěrečné kapitole jsem vyhodnotil a otestoval prototyp tohoto mnou vytvořeného internetového obchodu a popsal možnosti jeho dalšího praktického využití v budoucnosti.

#### **Klíčová slova:**

internetový obchod, e-commerce ve Vietnamu, e-shop, online nakupování, online market.

### **Abstract**

The purpose of this paper is to analyse the e-commerce market in Vietnam and to design and put together a prototype of an online store to offer certain products manufactured in Europe to Vietnamese customers.

The theoretical part of this paper analyses the offering of existing online services, including Heureka, eBay, Aliexpress etc. In the practical part, I use the findings of the theoretical section, and using appropriate tools I have designed my own online store platform.

In the final chapter of this paper I evaluate and asses this online store platform and discuss the possibilities of its further practical use in the future.

#### **Keys words:**

online store, e-commerce in Vietnam, e-shop, online shopping, online market.

# **Obsah**

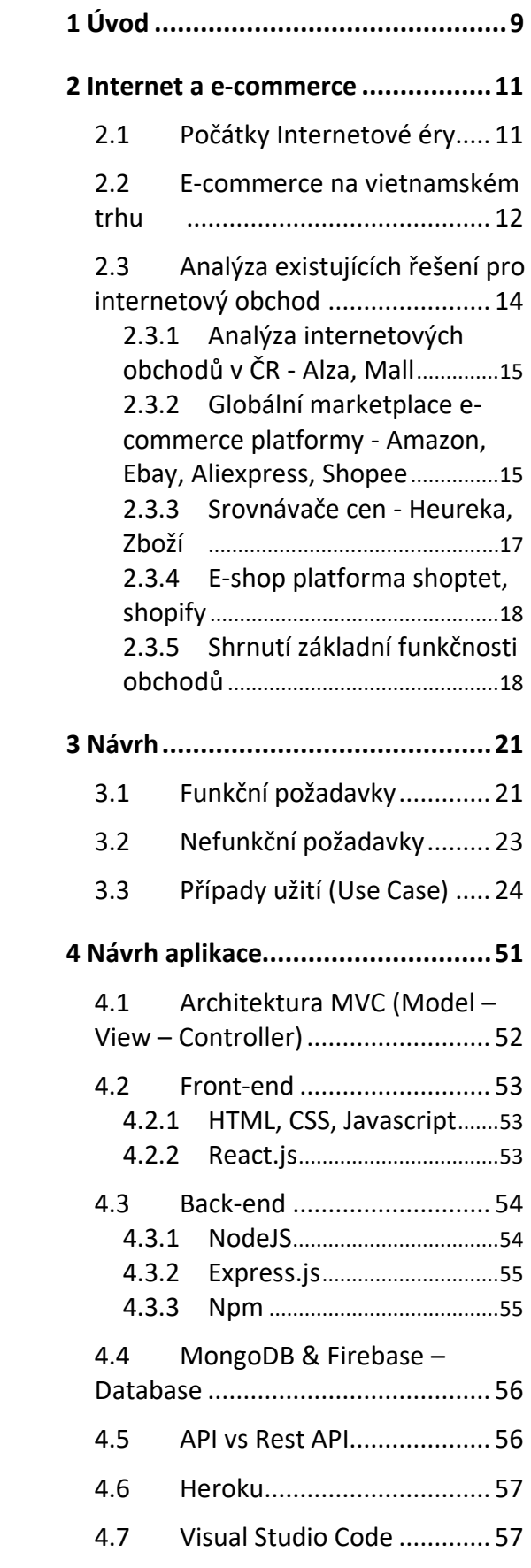

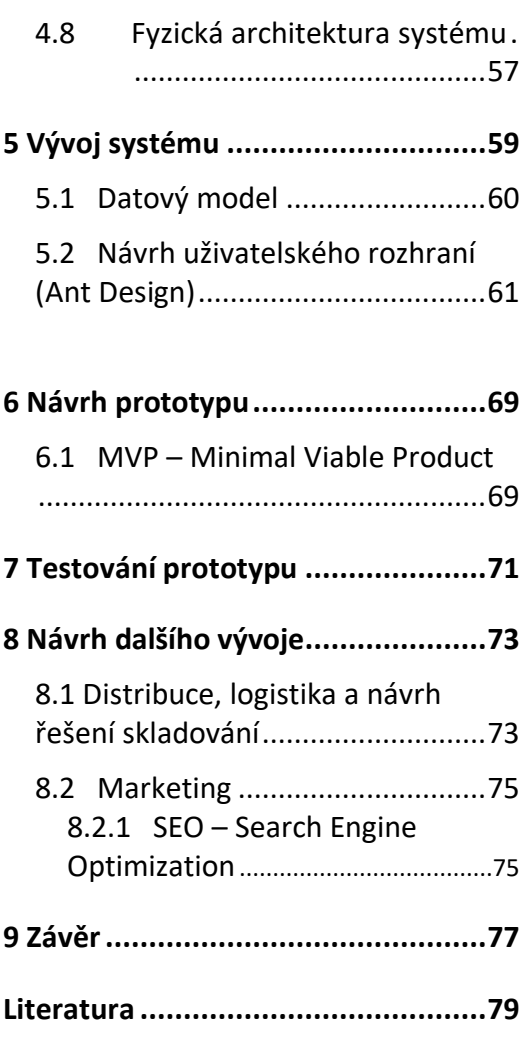

### **Seznam obrázků**

- [Obrázek 1](#page-11-1) Statistika e-commerce na vietnamském trhu (Zdroj: online dostupné z https://www.globaldata.com/vietnamse-commerce-market-reach-us13-1bn-2020-says-globaldata/)
- [Obrázek 2](#page-24-0) Use Case případy užití pro roli Zákazník (Zdroj: vlastní zpracování)
- [Obrázek 3](#page-36-0) Use Case případy užití pro roli Administrátor (Zdroj: vlastní zpracování)
- [Obrázek 4](#page-55-2) REST API model (Zdroj: dostupné online z https://hevodata.com/learn/apivs-rest-api/)
- [Obrázek 5](#page-78-1) Topologická architektura systému (Zdroj: vlastní zpracování)
- [Obrázek 6](#page-58-1) Skripty a stránky vyvíjené aplikace (Zdroj: vlastní zpracování)
- [Obrázek 7](#page-60-1) ER diagram DB struktury pro platformu mongoDB (Zdroj: vlastní zpracování)
- [Obrázek 8](#page-62-0) Přihlášení uživatele (Zdroj: vlastní zpracování)
- [Obrázek 9](#page-62-1) Vstup do registrace uživatele (Zdroj: vlastní zpracování)
- [Obrázek 10](#page-62-2) Registrace uživatele (Zdroj: vlastní zpracování)
- [Obrázek 11](#page-63-0) Administrace zobrazení všech přidaných produktů (Zdroj: vlastní zpracování)
- [Obrázek 12](#page-64-0) Nové produkty v katalogu (Zdroj: vlastní zpracování)
- [Obrázek 13](#page-65-0) Přehled nejprodávanějších produktů v kategorii (Zdroj: vlastní zpracování)
- [Obrázek 14](#page-66-0) Produkty ve vybrané kategorii (Zdroj: vlastní zpracování)
- [Obrázek 15](#page-67-0) Detail vybraného produktu (Zdroj: vlastní zpracování)

## **Seznam tabulek**

[Tabulka 1](#page-25-0) Případy užití role Zákazník (Zdroj: vlastní zpracování) [Tabulka 2](#page-37-0) Případy užití pro roli Administrátor (Zdroj: vlastní zpracování)

# <span id="page-8-0"></span>**Kapitola 1 Úvod**

V dnešní době celosvětově stoupá obliba nákupu zboží přes internet. Je to nejen díky dostupnějším a modernějším přístrojům, jako jsou třeba mobilní telefony, které mohou už dneska výkonnostně i nahradit počítač, ale v důsledku pandemie covid-19 od roku 2019 proces digitalizace a nakupování zboží online raketově vzrostl. Z důvodu, že lidé museli být dlouhou dobu doma a mnoho obchodů muselo být zavřeno, začali prodejci prodávat postupně své produkty na webu.

Na internetu můžeme najít a koupit skoro všechno, na co si člověk pomyslí, od elektroniky, oblečení, nábytku až po objednání potravin a jídla ze své oblíbené restaurace, které kurýři dokážou zavést i do 15 min, a to všechno z pohodlí domova. Právě pohodlí a rychlost je hlavním faktorem, proč lidé nakupují více na internetu, prodejci se předhání o to, kdo nabídne konečnému zákazníkovi nejlepší služby, a díky tomu je u některých prodejců často možné vrátit zboží i do 90 dnů (pokud zákazníkovi něco nesedí). Dokonce i proces schválení úvěru je možné zrealizovat během několika málo kliknutí myší, je možné odložit platby i o několik měsíců (až po doručení zboží a ověření, že je všechno v pořádku). Výčet uvedených služeb s možností služeb je dnes běžným standardem pro český a evropský trh.

Na vietnamském trhu se až v poslední době začínají objevovat výhody e-commerce nákupu. Předpokládá se, že právě zde proběhne v nejbližších letech boom digitalizace kamenných obchodů a prodej zboží na internetu bude na tomto trhu výrazně častěji.

# **Kapitola 2**

### <span id="page-10-0"></span>**Internet a e-commerce**

Co to vlastně internet je? Podle definice je internet celosvětový systém propojených počítačových sítí, propojuje počítače mezi sebou, a díky tomu mohou mezi sebou komunikovat. Podle Smejkala je možné internet chápat jako "síť sítí", kterou představuje soustava serverů a k nim připojených počítačů<sup>1</sup> [\[1\].](#page-78-2)

Internet tedy představuje infrastrukturu síťových serverů, drátových a bezdrátových komunikačních spojů, které umožňují ukládání a přenášení dat mezi klientskými zařízeními a webovými servery, dále se jedná o infrastrukturu komunikačních protokolů a dalších nezbytných HW/SW součástí, které jsou pro provoz internetu nezbytné.

### <span id="page-10-1"></span>**2.1 Počátky internetové éry**

Nejznámější službou poskytovanou v rámci internetu je WWW (World Wide Web), která umožňuje publikovat informace a ke které se dá připojit pomocí jakéhokoliv počítače, internetového prohlížeče nebo mobilních zařízení, na kterých se dají otevřít právě interaktivní webové prezentace, které jsou připojené na internet.

Vrátíme se trochu do historie, ve které to všechno začalo. Před 30 lety (přesněji v roce 1991) byla v CERNu vytvořena první webová stránka [http://info.cern.ch](http://info.cern.ch/) Sirem Timem Berners-Leem. Když jsem poprvé otevřel tuto stránku, tak jsem si uvědomil, kam až se lidstvo za tu krátkou dobu dostalo a jak se raketově technologicky posunulo před. Právě tento okamžik začal internetovou éru, jak ji známe dnes, a otevřel tak dvířka mnoho inovativním možnostem, příležitostem a dalším budoucím výzvám.

Jako příklad úspěšných firem, které vznikly na přelomu tohoto tisíciletí lze uvést Amazon (1994), eBay (1995), Google (1998), Alibaba (1999), Skype (2003), Facebook (2004), YouTube (2005) a mnoho dalších.<sup>2</sup> Jak je možné vidět, jde o firmy napříč

<sup>1</sup> SMEJKAL, Vladimír. Internet a §§§. 2. vyd. Praha: Grada Publishing, 2001, s. 16.

<sup>2</sup> CHAFFEY, Dave. *E-Business and E-Commerce Management: Strategy, Implementation and Practice*. 6th ed. Harlow: Pearson Education Limited, 2015, s.4.

různými službami a odvětvími, jako jsou například internetové obchody, internetové aukce, sociální sítě, streamovací služby, video telefonní služby, vyhledávače informací apod., které mají téměř neomezené využití [\[2\].](#page-78-3)

#### <span id="page-11-0"></span>**2.2 E-commerce na vietnamském trhu**

V následujících odstavcích se budu věnovat statistikám na vietnamském trhu, kde je velký prostor pro růst, protože tamní trh začíná až poslední roky objevovat výhody internetového nakupování. Podle statistik publikovaných GlobalData and Payments Intelligence Center roste od roku 2016 internetové nakupování ve Vietnamu meziročně o 20–30 %, míra růstu je tedy ve srovnání let 2016 a 2021 cca na úrovni 244 %.

Největší růst byl zaznamenán v roce 2018, kdy ministerstvo průmyslu a obchodu ve Vietnamu představilo program pro podporu online nakupování. Na grafu je možné vidět, že i rok 2020 překročil hranici 30 % kvůli pandemii covidu-19.

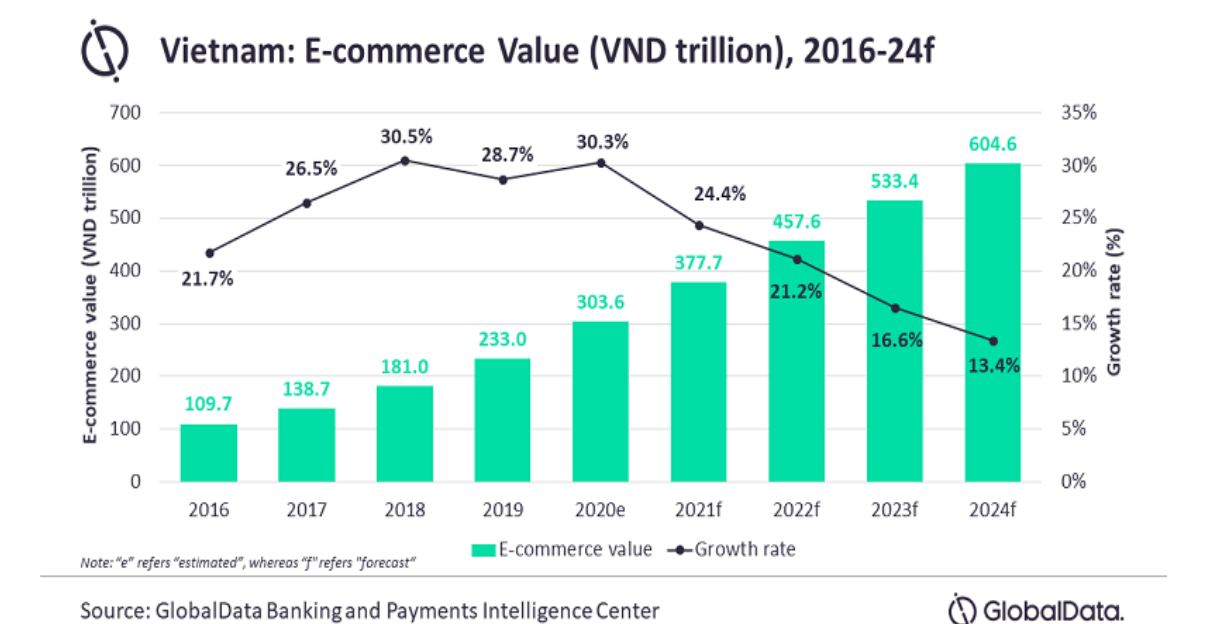

Obrázek 1 Statistika e-commerce na vietnamském trhu (globaldata.com, ©2022)

<span id="page-11-1"></span>V roce 2020 nakupování přes internet ve Vietnamu tvořilo 5,5 %, což je přibližně 11.8 miliard USD z celkové částky za nákup zboží a služeb [\[3\].](#page-78-4) Pro porovnání Češi v roce 2020 utratili skoro 10 miliard USD (223 miliard českých korun) [\[4\],](#page-78-5) ale co nesmíme zapomenout zmínit je, že Česko má 10.7 milionů obyvatel a Vietnam má přes 97 milionů obyvatel, což je devětkrát více než v Česku. Navíc přístup k internetu má většina populace, okolo 70 milionů obyvatel. Z těchto dat a statistik můžeme vidět, že ve Vietnamu je velký potenciál a mnoho prostoru pro rozvoj co se týče e-commerce.

Dalším možným důvodem, proč nákup na internetu ještě není tak populární, je skutečnost, že jsou stále oblíbené platby v hotovosti, momentálně je 28 % nákupů na internetu placeno dobírkou při převzetí, 26 % procent převodem, 21 % přes epeněženku a 14 % přes kreditní kartu, kdežto celosvětový průměr je 44.5 % plateb epeněženkou a 22.8 % kreditní kartou. Ještě v roce 2016 bylo přibližně 90 % plateb při nákupu přes internet ve Vietnamu zprostředkováno platbou při převzetí [\[5\].](#page-78-1)

Momentálně podle statistik v roce 2020 v rámci všech transakcí, které byly uskutečněny na Vietnamském trhu v maloobchodě i velkoobchodě, stále převládá hotovostní kultura, jen přibližně 11 % veškerých transakcí bylo bezhotovostních, zbylých 89 % plateb je stále v hotovosti [\[6\].](#page-78-6)

V porovnání s Českou republikou je to velice nízké číslo, zde momentálně bezhotovostní transakce tvoří více než polovinu a předpokládá se, že do 10 let bude v České republice bezhotovostních transakcí více než 90 %, což třeba u skandinávských států není nic neobvyklého už dlouhodobě [\[7\].](#page-78-7)

Katalyzátorem pro změnu zakořeněných zvyků, co se týče plateb v hotovosti ve Vietnamu, byla pandemie covidu-19, kvůli ní mnoho bankovních institutů začalo poslední roky digitalizovat své bankovní systémy. Popularita bezhotovostních plateb tak značně stoupla a díky novým bankovním digitálním transformacím se predikuje, že do roku 2025 bude 50 % dospělých používat elektronické platební služby a 70 % transakcí bude zprostředkováno digitálními kanály [\[8\].](#page-79-0)

Pro zvýšení popularity objednávání zboží přes internet je třeba vybudovat větší důvěru mezi zákazníky a prodejci, zlepšení logistiky a způsobu doručení, implementovat vyspělejší platební metody, lepší zabezpečení systému a co se týče legislativy, tak vláda má za úkol vymyslet lepší způsoby pro ochranu spotřebitele a zákazníka, jako je to běžné v dalších evropských státech. Vietnam má tedy před sebou mnoho příležitostí a výzev, které je třeba v následujících letech rozvíjet a překonat.

### <span id="page-13-0"></span>**2.3 Analýza existujících řešení pro internetový obchod**

V této kapitole se chci soustředit na analýzu existujících řešení a možnosti ecommerce. Rozdělil bych na tři základní způsoby, jak můžeme v dnešní době obchodovat nebo si vytvořit a provozovat vlastní internetový obchod.

• Prvním způsobem je vytvoření internetového obchodu na základě vlastních požadavků, a to od programátora nebo společnosti, kteří se zabývají tvorbou internetových obchodů. Tento způsob je nejnákladnější, ale jeho výhodou je, že v budoucnu bude možné flexibilněji do internetového obchodu implementovat funkce dle potřeb. Příkladem takových klasických internetových obchodů v Česku jsou třeba Alza, Mall, CZC apod.

V dnešní době se také často používají redakční systémy jako Wordpress a Magento, kde můžeme nalézt velké množství šablon, tento způsob je levnější, ale pokud bychom chtěli nějakou funkci na míru, znamená to horší implementaci. Práce s redakčními systémy je intuitivnější, ale je třeba také do jisté míry znát základy programování.

• Další možností, kterou obchodníci často používají, jsou marketplace platformy, jako je třeba Amazon, Ebay, Aliexpress, Shopee apod. Na tyto platformy se stačí jednoduše zaregistrovat a firma může hned začít prodávat své zboží, není třeba mít vlastní internetový obchod.

• Další možností je vytvoření jednoduchého e-shopu na platformách, jako jsou Shopify nebo v České republice oblíbený Shoptet, kde prodejce nemusí znát skoro žádné základy programování a může mít vytvořený nový e-shop během chvilky (díky přednastaveným šablonám, které tyto systémy poskytují).

V této souvislosti je potřeba také zmínit srovnávače cen e-shopů, jako jsou v České republice často používané srovnávače Heureka a Zboží. Srovnávače jsou obchodníky i zákazníky velmi oblíbené, protože poskytují dobrý přehled cen zboží stejného druhu na trhu a jeho dostupnost na skladě, která je mnohdy u vyprodaných produktů důležitější než samotná cena.

#### <span id="page-14-0"></span>**2.3.1 Analýza internetových obchodů v ČR − Alza, Mall**

Jen krátce bych se chtěl zmínit o e-shopech, které představují tradiční české internetové obchody. Jsou velice propracované a snadno se na nich kupuje zboží. Nově tyto e-shopy nabízejí svým partnerům i možnost spolupráce ve stylu Dropshipping, což znamená, že nabízejí zboží od různých dodavatelů, které nemají normálně standardně v nabídce, za příslušnou provizi. Je to symbióza mezi dodavatelem a e-shopem, kde dodavatel může využít výhody Alzy nebo Mallu, jako třeba stovky výdejních míst, a to díky propracovanější logistice. Obchody Alza a Mall na druhé straně profitují z toho, že tímto způsobem můžou rozšířit své portfolio, aniž by potřebovaly vlastní sklad, a navíc si pak berou provizi z prodeje. Pro koncového zákazníka Alzy nebo Mallu to znamená, že může koupit více věcí na jednom místě. Oba e-shopy nabízejí také tzv. affiliate program, kde je díky partnerství a nabízení produktů na webových stránkách či jiných e-shopech možnost získání provize z prodeje [\[11\].](#page-79-1) Na Alze je také navíc možnost nakupovat v rámci tzv. B2B (Business to Business), kde jsou ceny pro podnikatele a velkoobchodníky při větším odběru o něco výhodnější a někdy se lze domluvit individuálně.

#### <span id="page-14-1"></span>**2.3.2 Globální marketplace e-commerce platformy − Amazon, Ebay, Aliexpress, Shopee**

Tyto společnosti fungují na základě market-place modelu. To znamená, že jsou platformou, na které obchodníci mohou nabízet své produkty. Všechny výše popsané společnosti fungují na podobné bázi, rozdíl může být hlavně v business modelu konkrétní společnosti a v nabídce a poplatků za služby, které jsou účtovány obchodníkovi. Celosvětovými leadery, hlavně na evropském a americkém trhu, jsou Amazon a internetová aukční síň Ebay, asijský kontinent ovládá Aliexpress a Shopee. Tyto společnosti fungují na mezinárodní úrovni, takže zde mohou nakupovat zákazníci téměř z celého světa a to samé platí pro obchodníky, ti své zboží taky mohou nabízet odkudkoli. V dalších odstavcích se zaměřím na Amazon, který patří mezi nejznámější platformy e-commerce market-place obchodního modelu na světě.

Na Amazonu výhodou pro obchodníka je, že stačí pouze registrace a po vložení svých produktů na profil může hned prodávat své zboží. Má velice propracovanou

infrastrukturu, systém skladování a logistiku, mnohdy může mít zákazník v nějakých lokalitách dopravu i zadarmo. Díky tomu, že tyto firmy přepravují ohromné množství zboží každodenně a mají obrovské sklady po celém světě na všech kontinentech, mají velice výhodné ceny s dopravními společnostmi.

Jednoduše to tedy funguje tak, že jako prodejci vám tedy stačí mít účet a Amazon se vlastně o všechno postará od vyzvednutí vašeho zboží, skladování až po dodání ke koncovému zákazníkovi. Samozřejmě tyto služby nejsou zadarmo, každá z platforem nabízí různé tarify, zde se zaměřím na Amazon, u kterého si můžete založit jak individuální prodejní plán, tak profesionální prodejní plán. Rozdíl u nich je, že u profesionálního účtu můžete prodávat neomezeně produktů (individuální omezení do 40 produktů), uživatel má dostupné různé akce, API k prodejním datům, a může navíc využívat marketingové nástroje Amazonu, které obchodníka dostanou do popředí nabídky. S výhodami, jako je profesionální účet přichází i vyšší cena. Měsíčně se platí fixně kolem 40 USD, kdežto u individuálního účtu se platí 0.99 USD za každý produkt. U obou programů si pak Amazon účtuje provize navíc za každý prodaný produkt. Provize nejsou fixní a záleží na kategorii prodaného zboží. Z toho lze vidět, že pokud má prodejce v nabídce více než 40 produktů, profesionální plán dává větší smysl. Tímto výčtem poplatků se však nekončí, jelikož se stává, že více obchodníků nabízí stejné produkty, což znamená větší konkurenci. Aby prodejce mohl být co nejvíce viditelný na předních místech při vyhledávání, je potřeba platit za marketingové nástroje.

Tím, že Amazon nabízí stejné produkty od různých prodejců, má zákazník možnost porovnat ceny a dostupnost, kde se zboží zrovna nachází, a většinou se u zboží nachází i přibližná doba dodání. Z pohledu zákazníka se občas může zdát, že nákup přes Amazon je nespolehlivý, ale Amazon má propracovaná řešení, jak zákazníka chránit před podvody, které se dříve stávaly nebo občas stávají na jiných portálech (především těch asijských). Třeba na eBay se v minulosti dalo často koupit vadné zboží, které bylo buď padělané, chyběla nějaká součástka, nebo bylo nefunkční. Proto často dochází k přísnému ověřování obchodníka, a pokud se Amazonu něco nebude zdát, může prodejci zrušit účet nebo mu nevyplatí příslušnou částku za zboží, pokud není od zákazníka potvrzeno, že je zboží v pořádku. Pokud se zákazníkovi nebude něco líbit, má možnost zboží bez udání důvodu vyměnit v původním stavu. ve

kterém mu přišlo. Dalším užitečným nástrojem je hodnocení prodejců. Zákazník může psát recenze na prodejce i na zboží, a tím pomůže ostatním kupujícím se orientovat ve spolehlivosti dodavatele i produktů [\[26\].](#page-81-0)

#### <span id="page-16-0"></span>**2.3.3 Srovnávače cen - Heureka, Zboží**

Srovnávače jsou velice oblíbenými nástroji nejen pro zákazníky, ale i pro obchodníky. Slouží především pro srovnání cen produktů na e-shopech. Kromě toho tam můžeme nalézt i dostupnost zboží. Uživatelé mohou hodnotit a psát recenze na obchodníky i na produkty. Kladné hodnocení e-shopu zákazníky často přiměje nakoupit zboží někdy i na úkor ceny. Srovnávače jsou silným nástrojem pro online marketing. Mezi zákazníky jsou oblíbené z toho důvodu, že poskytnou rychlý přehled cen konkrétního produktu ve velkém množství e-shopů na jednom místě. Zákazníci se jen rozhodují na základě dostupnosti a kredibility obchodu a ušetří tak čas při vyhledávání na internetu. Heureka funguje kromě poskytování srovnávacích služeb i jako marketplace platforma, kde lze zboží přímo koupit a Heureka si bere provizi od 5 do 12% z prodeje (výše provize záleží na kategorii produktu). Business model Heureky je založen hlavně na proklicích. Ceny prokliků záleží na kategorii zboží a na jeho ceně, mohou se pohybovat od 0.3−18 Kč za jeden proklik. Jednotlivé ceny jsou dostupné na webových stránkách Heureky a každoročně se aktualizují [\[13\].](#page-79-2) Uživatelé mohou také určit sami cenu za proklik, čím vyšší cena, tím je samozřejmě větší pravděpodobnost být viditelný na stránkách srovnávačů a produkty se tak objeví na předních místech.

Heureka je momentálně největší a nejznámější srovnávač cen na českém trhu. Navíc působí i na jiných evropských trzích, do Heureka Group, a. s., patří kromě české a slovenské Heureky také maďarské [Árukereső.hu](https://www.arukereso.hu/), rumunské [Compari.ro,](https://www.compari.ro/) bulharsk[é](https://www.pazaruvaj.com/) [Pazaruvaj.com,](https://www.pazaruvaj.com/) slovinské [Ceneje.si,](https://www.ceneje.si/) chorvatské [Jeftinije.hr,](https://www.jeftinije.hr/) srbské [Idealno.rs](https://www.idealno.rs/) a bosenské [Idealno.ba.](https://www.idealno.ba/) Prezentují se tak jako největší srovnávač v Evropě [\[29\].](#page-81-1) V budoucnu se tu nabízí zajímavá možnost spolupráce s Heurekou, díky které by se mohl získat přístup k široké síti dat z e-shopů a produktů dostupných v Evropě.

#### <span id="page-17-0"></span>**2.3.4 E-shop platforma Shoptet, Shopify**

Shoptet a Shopify jsou platformy nabízející hotové řešení internetového obchodu. Zejména během pandemie roku 2020 jejich obliba vzrostla, protože kvůli lockdownu museli obchodníci vymyslet jiný způsob, jak prodávat své zboží, čímž se urychlil proces digitalizace tradičních kamenných obchodů. A právě tyto platformy poskytly velice jednoduchou alternativu, jak si založit e-shop tzv. "na pár kliknutí". V Česku je oblíbený zejména Shoptet, protože jde o českou platformu, která nabízí bez kódování možnost založit si svůj vlastní e-shop na základě různých šablon. Rozdíl mezi Shoptetem a celosvětově známějším Shopify je hlavně v tom že Shopify nabízí více přídavných funkcí (Shopify 6700 aplikací, Shoptet 215). Při založení e-shopu máte navíc k dispozici bezplatnou mobilní aplikaci dostupnou pro iOS i Android, pomocí které můžete spravovat objednávky, produkty, prohlížet si reporty atd. Shopify má také na výběr více stylů přednastavených webových šablon, které je jednodušší upravovat. Oba systémy nabízejí základní funkce, jako jsou analytické a reklamní nástroje, a možnost implementace účetních nástrojů a platební brány. V obou platformách se musí platit měsíční paušál, ceny se na Shopify pohybují od 29−299 USD/měsíc a u Shoptetu 15−160 USD/měsíc. Ceny se mohou vyšplhat i o něco výše, závisí hlavně na počtu prodávaného zboží a implementací různých placených funkcí navíc. Podrobnější srovnání je možné najít v tabulce publikované na stránkách Digismoothi[e\[14\].](#page-79-3) Sám jsem si takový e-shop zkusil založit na Shoptetu. Jedná se o eshop se zdravotními pomůckami na doméně Medisano.cz a bylo to velice jednoduché a splňovalo to základní potřeby pro obchodování na internetu včetně implementace platební brány.

#### <span id="page-17-1"></span>**2.3.5 Shrnutí základní funkčnosti obchodů**

Mezi nejzajímavější funkce obou zmíněných obchodů v části 2.3.4 (Shoptet a Shopify) patří například:

- neomezený počet prodávaných produktů (šířka sortimentu),
- možnost platit platební kartou,
- možnost předplatného,
- drag & drop editace,
- vícejazyčnost,
- přepínání měn,
- analytika v reálném čase,
- analýza chování uživatelů,
- široké možnosti placení (známé platební systémy + bankovní převod + dobírka),
- přizpůsobení funkcí s logistickými společnostmi (v Shoptetu např. Zásilkovna).

Některé z těchto funkcionalit budou pravděpodobně využity při návrhu aplikace v praktické části této práce.

# <span id="page-20-0"></span>**Kapitola 3 Návrh**

V dnešní době existuje mnoho možností pro tvorbu internetového obchodu − od různých hotových šablon ve Wordpressu, Magenta po založení e-shopu "na pár kliknutí" na platformách jako jsou Shoptet, Shopify apod. Rozhodl jsem se, že e-shop vytvořím od základu, což vyžaduje více času a úsilí na tvorbu, ale z dlouhodobého hlediska je výhodnější, pokud se budou plánovat v budoucnu další funkce na míru. Obchod tak bude možné přizpůsobit podle představ jeho provozovatele.

V této kapitole se na základě analýzy internetových obchodních systémů z předchozí kapitoly pokusím definovat a popsat podrobně funkční a nefunkční požadavky, jak by měla finální podoba internetového obchodu vypadat. Zaměříme se na to, jak by měla vypadat uživatelská a administrační část. Cílem projektu je implementace funkčního internetového obchodu. V rámci této práce nebudou všechny požadavky implementovány v prototypu, ale zaměřím se pouze na ty základní, aby se produkt mohl co nejrychleji otestovat na trhu.

#### <span id="page-20-1"></span>**3.1 Funkční požadavky**

Funkční požadavky jsou takové požadavky na funkce, které by měl systém umět. Slouží pro plnění jednotlivých úkolů při tvorbě systému. Pomáhají definovat požadavky na chování systému. V navrhovaném internetovém obchodě rozdělíme funkční požadavky na klientskou a administrativní část.

#### **Funkce pro klientskou část:**

- registrační formulář pro nového klienta,
- zobrazení profilu uživatele a jeho základní informace (osobní informace, adresa dodání, kontakt, fakturační údaje),
- sledování zásilky v profilu,
- prohlížení historie objednávek společně s fakturou,
- storno již potvrzené nabídky,
- možnosti reklamace,
- zákaznický věrnostní program (promo kódy a slevy),
- vkládání a odebírání položek do košíku,
- produktový list (popis detailu zboží),
- správa košíku přihlášeným uživatelem,
- kategorizace a filtrování produktů,
- wishlist (produkty které by si zákazník přál koupit),
- hlídač ceny (pokud cena se sníží na nějakou částku, aplikace pošle zákazníkovi upozornění),
- hodnocení a recenze produktu (pro přihlášené uživatele),
- seznam nejprodávanějšího zboží na domovské stránce,
- zobrazování seznamu zákazníkem již prohlédnutého zboží,
- adaptivní doporučování zboží na základě dat od klienta (poslední zobrazené produkty, produkty podobné kategorie, které zákazník vyhledával apod.),
- reklamy a výběr akčního zboží na homepage,
- promo akce v rámci svátků, slavnostních příležitostí apod.,
- doporučování příslušenství k zakoupeným produktům,
- zobrazení článků, tipů a rad k produktům,
- implementace platební brány,
- výběr způsobu placení (dobírka, převod, platební karta),
- výběr způsobu doručení,
- zasílání faktur a souhrnu objednávek na e-mail,
- fulltextové vyhledávání produktu,

#### **Funkce pro administrativní část:**

- správa produktů,
- možnost editace objednávek/e-shopů,
- kalkulačka pro výpočet ceny za dopravu,
- zobrazení konečné ceny zboží včetně dopravy a marže,
- filtrovací nástroje pro editaci zboží,
- editace produktového listu a manuální vkládání produktů/e-shopů a cen v XML nebo JSON,
- vkládání obrázků produktů v různých formátech jako je (JPG, PNG, GIF atd.) s omezením na maximální velikost,
- možnost zrušení objednávky,
- tisk štítků pro třídění a rozvoz zboží,
- správa a editace uživatelů,
- statistické nástroje pro analýzu prodeje (největší prodeje, nejprodávanější kategorie, aktuální zisk z prodeje apod.),
- mazání recenzí, např. z důvodu nevhodného obsahu nebo vulgarismů,
- integrace trackování zboží,
- integrace marketingových nástrojů (editace a hromadné zasílání newsletterů a akčních nabídek),
- zákaznický servis (živý chat se zákazníky pro řešení jejich požadavků).

#### <span id="page-22-0"></span>**3.2 Nefunkční požadavky**

Kromě funkčních požadavků je stejně důležité již na začátku návrhu sestavit seznam nefunkčních požadavků. Jedná se o technické požadavky, na kterých bude fungovat celý projekt. Při správném zvolení technického řešení dostaneme solidní a pevný základ aplikace, což nám pak ušetří mnoho času v budoucím vývoji. Nefunkční požadavky můžeme obecně definovat jako soubor požadavků definujících výkon, škálovatelnost, spolehlivost, rozšiřitelnost, udržitelnost, spravovatelnost a bezpečnost celého systému. Právě na tyto aspekty bychom měli klást důraz při vývoji [\[15\].](#page-79-4)

Mezi základní nefunkční požadavky patří:

- běh aplikací na všech základních typech zařízení (PC, tablety, mobilní telefony všech běžných značek),
- automatické přizpůsobování aplikace velikosti okna,
- 5.000 současně připojených uživatelů (výkon),
- šifrovaná komunikace mezi klientem a serverem (bezpečnost),
- dostupnost aplikace v režimu 24/7/365,
- uživatelské odezvy do 3s,
- modulární architektura,
- verzování,
- API rozhraní + webové služby.

#### <span id="page-23-0"></span>**3.3 Případy užití (Use Case)**

Případem užití z pohledu návrhu softwaru je popis jedné samostatné logické funkčnosti, kterou bude některý z budoucích uživatelů pomocí aplikace vykonávat. Mezi typické případy užití patří například tyto činnosti:

- správa uživatelů,
- přihlášení k aplikaci,
- prohlížení katalogu,
- přidání produktu do databáze,
- editace informací o produktu,
- výběr produktu a jeho přidání do košíku,
- vytvoření objednávky,
- úhrada objednávky.

Základem návrhu případů užití je definice uživatelských rolí (tzv. aktérů). Pro potřeby navrhované aplikace budeme pracovat se 2 základními rolemi (aktéry):

- zákazník
- administrátor

Pro každou z těchto 2 rolí bude sestaven samostatný Use Case model, ve kterém budou znázorněny jednotlivé případy užití, které bude daná role (aktor) vykonávat. Pro notaci a vizualizaci modelu se používá UML notace.

"*Jazyk UML (Unified Modeling Language, unifikovaný modelovací jazyk) je univerzální jazyk pro vizuální modelování systémů. Přestože je nejčastěji spojován s modelováním objektově orientovaných softwarových systémů, má mnohem širší využití, což vyplývá z jeho zabudovaných rozšiřovacích mechanismů*" 3 [\[16\].](#page-79-5)

Jazyk UML je vhodný proto, že není vázán na žádnou konkrétní metodiku, technologii či nástroj, jeho použití je tedy velmi univerzální.

#### **Role zákazník:**

Use Case model pro případy užití na straně zákazníka ukazuje následující obrázek.

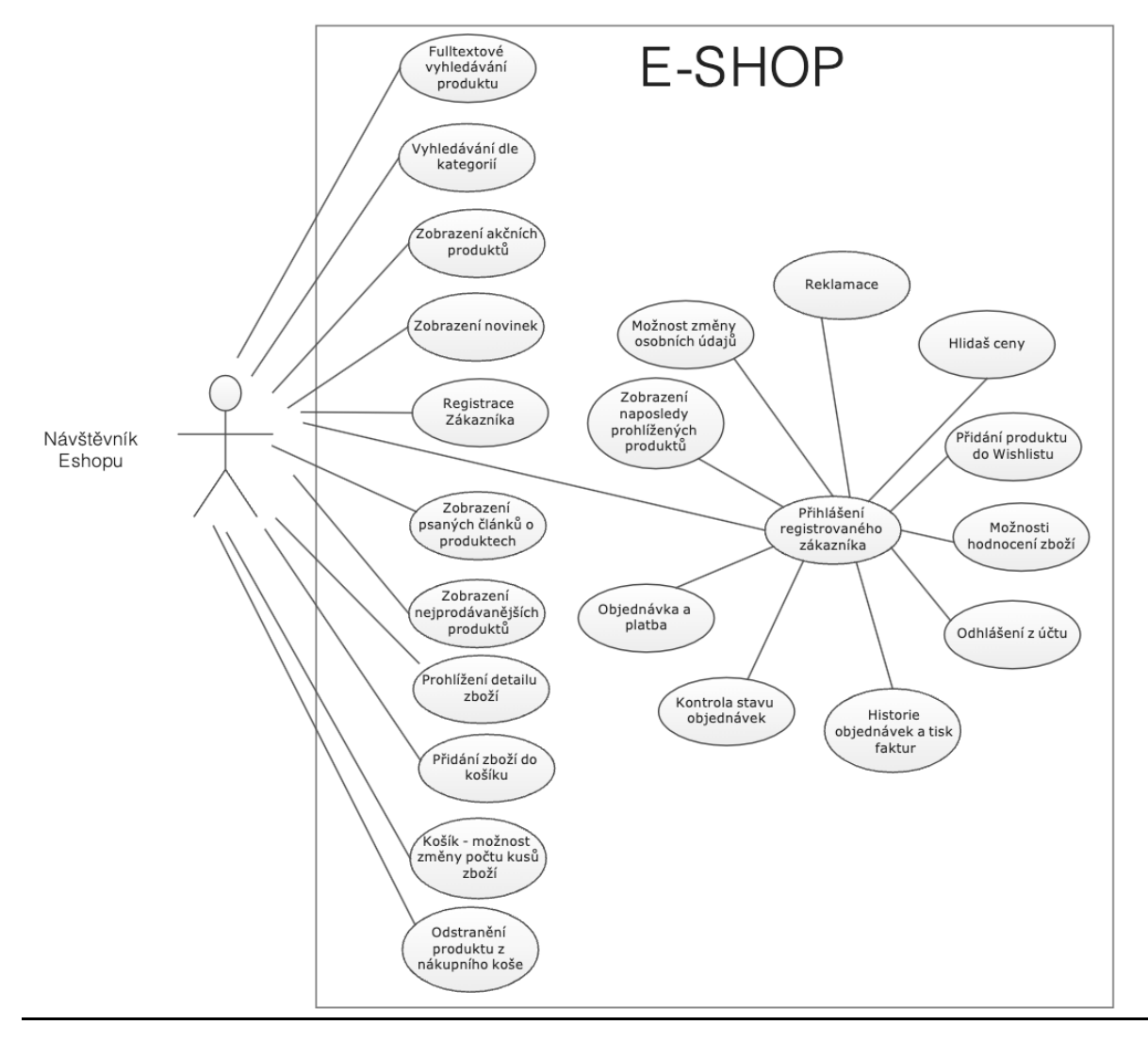

<span id="page-24-0"></span>Obrázek 2: Use Case případy užití pro roli Zákazník (Zdroj: vlastní zpracování)

<sup>&</sup>lt;sup>3</sup> ARLOW, Jim; NEUSTADT, Ila. UML2 a unifikovaný proces vývoje aplikací. 2.vyd. Brno: Computer Press, 2011. s.28.

Tabulkový výpis jednotlivých případů užití pro roli Zákazník:

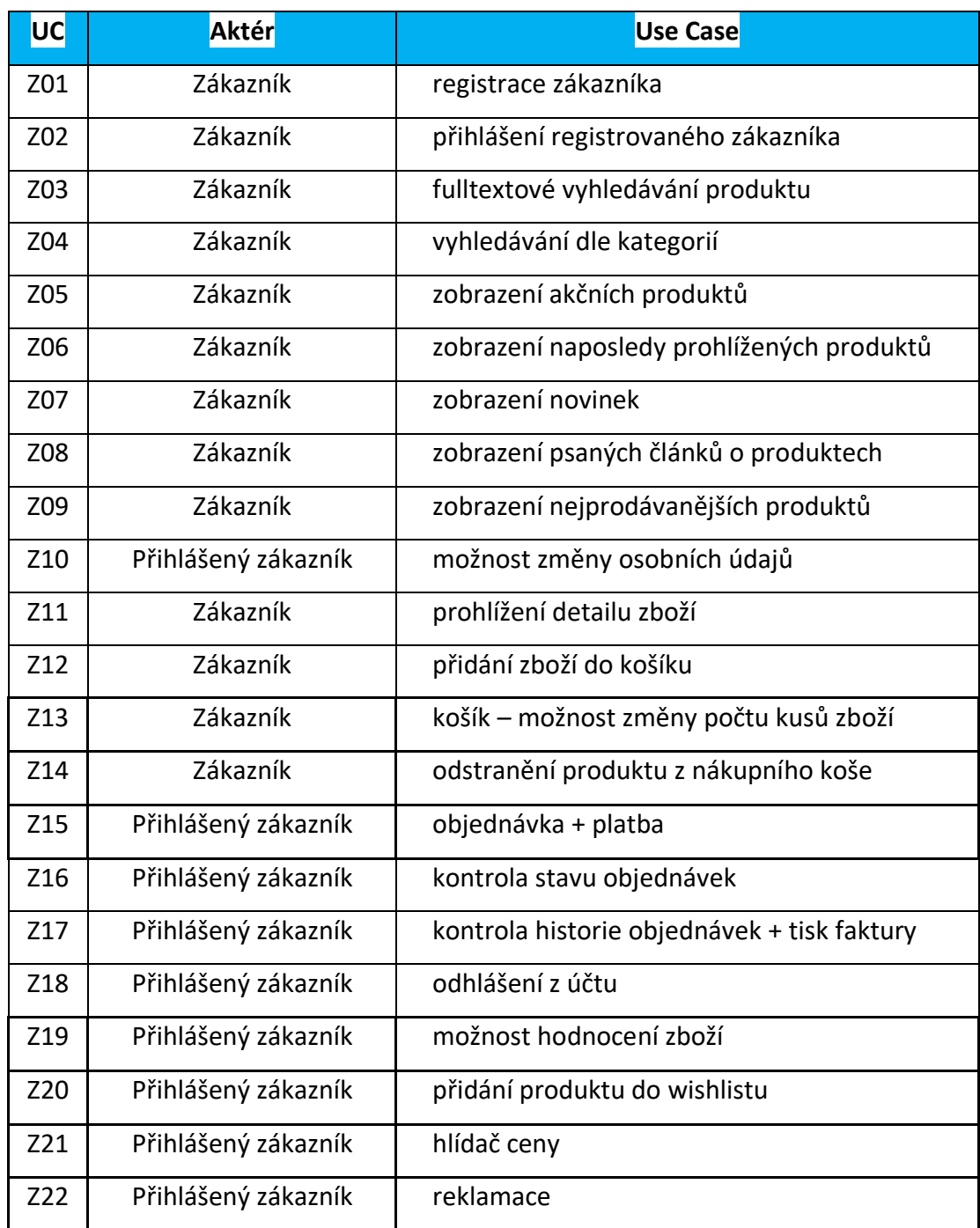

<span id="page-25-0"></span>Tabulka 1: Případy užití role Zákazník (Zdroj: vlastní zpracování)

#### **Z01 − Registrace zákazníka**

**Popis:** prvním krokem, aby si zákazník mohl zboží objednat, je jeho registrace. Tím si vytvoří v obchodě účet a bude se moci přihlásit.

**Aktér:** zákazník

#### **Postup:**

- 1) Zákazník klikne na pravé horní liště na "Registration".
- 2) Při kliknutí na Registration bude zákazník přesměrován na stránku, kde je okénko pro zadání e-mailu.
- 3) Po zadání e-mailu zákazník klikne na tlačítko "Registration", dojde tak k odeslání notifikačního e-mailu na zadanou e-mailovou adresu.
- 4) Pro dokončení registrace je třeba se přihlásit na svojí e-mailovou adresu a kliknout na příslušný odkaz v příchozím e-mailu.
- 5) Odkaz přesměruje zákazníka na stránku e-shopu "Register Complete", kde si zákazník navolí své heslo a klikne na tlačítko "Complete Registration".
- 6) Účet je založen a zákazník je přesměrován na úvodní stránku.

#### **Z02 − přihlášení zákazníka**

**Popis:** po hotové registraci se může zákazník kdykoliv přihlásit do svého účtu, aby mohl spravovat a objednávat zboží.

#### **Aktéři:** zákazník

#### **Postup:**

- 1) Pro přihlášení kliknout na pravé horní liště na "sign in",
- 2) systém zákazníka přesměruje na přihlašovací formulář,
- 3) zákazník zadá přihlašovací e-mail a heslo,
- 4) zákazník klikne na tlačítko "sign in",
- 5) systém zkontroluje, jestli je zákazník v databázi registrovaných uživatelů,
- 6) po kontrole je zákazník přihlášen a systém jej automaticky přesměruje na hlavní domovskou stránku.

#### **Z03 − fulltextové vyhledávání**

**Popis:** zákazník má možnost rychlého vyhledání zboží

**Aktéři:** zákazník

#### **Postup:**

- 1) V horní liště bude rámeček pro vyhledávání zboží podle názvu,
- 2) zákazník zadá název konkrétního zboží,
- 3) zboží s vyhledávaným názvem se zobrazí na nové stránce.

#### **Z04 − vyhledávání dle kategorií**

**Popis:** možnost vyhledávání zboží podle kategorií a podkategorií

#### **Aktéři:** zákazník

#### **Postup:**

- 1) Na úvodní stránce zákazník může si vybrat ze základních kategorií zboží z nabídky – Fragrance, Makeup, Hair Care, Skin Care, Body Care,
- 2) zákazník klikne na jakoukoli z výše uvedených kategorií,
- 3) e-shop zákazníka přesměruje na stránku, kde se objeví všechny produkty z vybrané kategorie.

#### **Z05 − zobrazení akčních produktů**

**Popis:** každý obchod má akční produkty, které slouží pro nalákání zákazníků, proto je dobré mít na úvodní stránce seznam zlevněných produktů. Lidé často rádi kupují zboží, které je v akci a mohou tak ušetřit.

#### **Aktéři:** zákazník

#### **Postup:**

- 1) Zákazník vstoupí na hlavní stránku,
- 2) zákazníkovi se zobrazí seznam náhodně vybraného akčního zboží.

#### **Z06 − zobrazení naposledy prohlíženého produktu**

**Popis:** jedna z funkcí e-shopu by měla být zobrazení produktu, o který projevil zákazník zájem. Tímto způsobem ušetří zákazník čas, což může mít vliv na nákup dalšího zboží. **Aktéři:** zákazník

#### **Postup:**

1) Zákazník vstoupí na úvodní stránku nebo na stránku detailu jiných produktů.

- a) Na úvodní stránce se zobrazí pod seznamem akčního zboží nabídka nedávno prohlíženého zboží.
- b) Pod detailem jiného produktu se zobrazí seznam s obrázky nedávno prohlíženého zboží.

#### **Z07 − zobrazení novinek**

**Popis:** na úvodní straně se zobrazí nové zboží, které se nedávno přidalo do katalogu nebo je opět po dlouhé době skladem.

#### **Aktéři:** zákazník

#### **Postup:**

- 1) Zákazník vstoupí na domovskou stránku,
- 2) nově přidané zboží se automaticky zobrazí ve vyhrazeném okně.

#### **Z08 − zobrazení psaných článků o produktech**

**Popis:** v této části aplikace zákazník najde články o věcech, které jsou trendové. Například článek na recenze televizí, telefonů, videoher apod. V článku budou odkazy na konkrétní produkty, které je možné rovnou koupit.

#### **Aktéři:** zákazník

#### **Postup:**

- 1) Zákazník vstoupí na domovskou stránku,
- 2) zákazníkovi se zobrazí seznam článků na úvodní straně.

#### **Z09 − zobrazení nejprodávanějších produktů**

**Popis:** při zobrazení kategorie a podkategorie produktů se zákazníkovi zobrazí seznam nejprodávanějšího zboží konkrétní kategorie nebo podkategorie. Může to být jeden z faktorů k nákupu zboží.

#### **Aktéři:** zákazník

#### **Postup:**

- 1) Zákazník vstoupí na domovskou stránku,
- 2) zákazníkovi se zobrazí automaticky nejprodávanější zboží.

#### **Z10 − možnost změny osobních údajů**

**Popis:** občas se stane, že zákazník bude potřebovat změnit své osobní údaje, jako je adresa doručení, telefonní číslo apod.

**Aktéři:** přihlášený zákazník

#### **Postup:**

- 1) U každého přihlášeného zákazníka je na horní liště vlevo zobrazeno jeho jméno a příjmení.
- 2) Zákazník klikne na své jméno.
- 3) Systém přesměruje zákazníka na stránku uživatelského rozhraní, kde nalezne pod fulltextovým vyhledávačem zboží v řadě za sebou Objednávky, Zakoupené zboží, Nastavení účtu, Reklamace.
- 4) Zákazník kliknutím myši vybere Nastavení účtu.
- 5) Přesměruje se tím na stránku pro nastavení účtu.
- 6) Zobrazí se mu formulář, kde může libovolně měnit údaje, které jsou systémem předem nastavené (jméno a příjmení, fakturační údaje, telefonní číslo, adresa dodání apod.).
- 7) Po změně údajů zákazník klikne na tlačítko Save.

#### **Z11 − prohlížení detailu zboží**

**Popis:** pokud uživatel bude potřebovat vědět více o produktu, může si prohlédnout jeho detail.

#### **Aktéři:** zákazník

#### **Postup:**

- 1) Zákazník může kliknout na jakýkoliv libovolný produkt nabízený na e-shopu,
- 2) systém automaticky zákazníka přesměruje na detailnější popis o produktu,
- 3) zákazník může prohlížet detaily (fotky, jak produkt vypadá z více úhlů, popisek, rozměry, cenu apod.).

#### **Z12 − přidání zboží do košíku**

**Popis:** pokud se zákazníkovi zalíbí nějaký produkt, může si ho vložit do košíku. **Aktéři:** zákazník

#### **Postup:**

- 1) Uživatel klikne na tlačítko s nápisem "Add to Cart", které je umístěno buď pod každým produktem, nebo v detailech o zboží.
- 2) Vedle piktogramu koše v pravém horním rohu naskočí součet přidaných produktů.
- 3) Na levé straně se objeví sidebar se seznamem přidaných produktů.
- 4) Zákazník si může vybrat, jestli bude pokračovat v nákupu nebo klikne na "Go to Cart".
	- a) Pokud uživatel se rozhodne pokračovat, stačí kliknout kamkoli vedle sidebaru se zbožím v košíku.
	- b) Pokud zákazník klikne na "Go to Cart", e-shop jej přesměruje na novou stránku, kde uvidí celkový přehled nakoupeného zboží, včetně ceny a počtů.

#### **Z13 – košík – možnosti změny počtu kusů zboží**

**Popis:** zákazník může dle své potřeby měnit množství nakupovaného produktu.

#### **Aktéři:** zákazník

#### **Postup:**

- 1) Uživatel klikne na piktogram košíku na hlavní horní liště vlevo nahoře,
- 2) systém nasměruje zákazníka na stránku košíku, ve které je přehled nakoupeného zboží,
- 3) Produkty jsou rozděleny do řad, kde je popořadě obrázek produktu, název, součet produktu a konečná cena,
- 4) pro změnu množství stačí zadat příslušnou číslici v poli "Count" nebo mačkat šipky nahoru a dolů.

#### **Z14 – odstranění produktu z nákupního koše**

**Popis:** zákazník má možnost kdykoli odstranit produkt z košíku.

**Aktéři:** zákazník

#### **Postup:**

1) Uživatel klikne na piktogram košíku na hlavní horní liště vlevo nahoře,

- 2) systém nasměruje zákazníka na stránku košíku, na které je přehled nakoupeného zboží,
- 3) produkty jsou rozděleny do řad, kde je popořadě obrázek produktu, název, součet produktu a konečná cena,
- 4) ve sloupci s názvem "Remove" je červený křížek, na který se klikne myší,
- 5) produkt se smaže z košíku.

#### **Z15 – objednávka + platba**

**Popis:** přihlášený zákazník může po objednání zvolit možnosti dopravy a placení. **Aktéři:** přihlášený zákazník

#### **Postup:**

- 1) Přihlášený zákazník klikne na horní liště na tlačítko s piktogramem nákupního košíku,
- 2) systém nasměruje zákazníka na stránku košíku, ve které je přehled nakoupeného zboží,
- 3) dole pod celkovým přehledem po kontrole zboží zákazník zmáčkne tlačítko "Proceed to checkout",
- 4) zákazník se dostane na novou stránku, kde si vybere možnosti dopravy a platby:
	- a) doprava možnosti: osobní vyzvednutí, PPL, Česká pošta,
	- b) platba dobírka, při osobním převzetí, debetní/kreditní karta, bankovní převod, paypal, bitcoin,
	- c) zadání fakturačních údajů, adresy dodání, popřípadě poznámek,
- 5) po vyplnění všech údajů zákazník klikne na "Finish Order",
- 6) po kliknutí na "Finish Order" je zákazník přesměrován podle toho, co si zvolil za platbu:
	- a) pokud si zákazník zvolil platbu při osobním převzetí nebo dobírku, eshop jej přesměruje na stránku s poděkováním, že objednávka byla dokončena,
	- b) pokud zákazník zvolil platbu online, přes karty nebo bankovním převodem, e-shop zákazníka přesměruje na platební bránu, kde

zákazník pokračuje podle instrukcí dle konkrétních poskytovatelů platebních bran.

#### **Z16 – kontrola stavu objednávek**

**Popis:** po objednání přihlášený může zákazník zkontrolovat ve svém profilu stav své objednávky.

**Aktéři:** přihlášený zákazník

#### **Postup:**

- 1) Na horní liště v pravé části přihlášený zákazník klikne na své jméno,
- 2) zobrazí se ikonka "Dashboard", na kterou zákazník klikne,
- 3) v na levém menu vybere "Orders",
- 4) zákazníkovi se zobrazí stav nejaktuálnější objednávky.

#### **Z17 – kontrola historie objednávek + tisk faktury**

**Popis:** přihlášený zákazník má možnost kontrolovat historii hotových objednávek spolu se stažením potřebných faktur.

**Aktéři:** přihlášený zákazník

#### **Postup:**

- 1) Na horní liště v pravé části zákazník klikne na své jméno,
- 2) zobrazí se ikonka "Dashboard", na kterou zákazník klikne,
- 3) v na levém menu vybere "Orders",
- 4) pod aktivními objednávkami jsou hotové předchozí objednávky "completed orders", které jsou seřazeny od nejnovějších po nejstarší,
- 6) pro stažení faktury slouží tlačítko "PDF download".

#### **Z18 – odhlášení z účtu**

**Popis:** po nákupu má přihlášený zákazník možnost se odhlásit od svého účtu.

**Aktéři:** přihlášený zákazník

#### **Postup:**

- 1) Vedle svého jména v pravé části horní lišty je piktogram se šipkou směrem doprava,
- 2) zákazník klikne na piktogram,
- 3) systém zákazníka odhlásí,
- 4) zákazník je přesměrován opět na úvodní stránku e-shopu.

#### **Z19 – možnost hodnocení zboží**

**Popis: zákazník** má možnost hodnotit zakoupené zboží.

**Aktéři:** přihlášený zákazník

#### **Postup:**

- 1) Na horní liště v pravé části zákazník klikne na své jméno,
- 2) otevře se stránka s přehledem objednávek aktivních a kompletních,
- 3) pod aktivními objednávkami jsou hotové předchozí objednávky "completed orders", které jsou seřazeny od nejnovějších po nejstarší,
- 4) zákazník klikne na jakoukoliv položku ze seznamu kompletních objednávek,
- 5) systém otevře okno pro konkrétní kompletní objednávku,
- 6) na stránce kompletních objednávek vidí zákazník seznam produktů,
- 7) zákazník klikne na libovolný produkt ze seznamu,
- 8) systém zákazníka přesměruje na stránku s detailem o produktu,
- 9) zákazník klikne na tlačítko "write review", které je vedle hvězdiček pro hodnocení konkrétního produktu,
- 10) po kliknutí na "write review" se zákazníkovi zobrazí okno, kde zadá, kolik hvězd by dal produktu (1 hvězda nejhorší, 5 hvězd nejlepší) s možností napsat recenzi k produktu,
- 11) zobrazí se tabulka, v jejíž levé části zákazník napíše plusy a v pravé části mínusy,
- 12) zákazník klikne na tlačítko "Add a review",
- 13) recenze se zařadí ke konkrétnímu produktu.

#### **Z20 − Přidání produktu do seznamu oblíbených (Wishlist)**

**Popis:** pokud by si přál zákazník koupit produkt později, má možnost vložit produkt do "Wishlistu", aby na něj nezapomněl a mohl se k němu kdykoliv vrátit.

#### **Aktéři:** přihlášený zákazník

#### **Postup:**

1) Zákazník klikne na produkt, který si přeje dát do Wishlistu,

- 2) zobrazí se detail produktu,
- 3) vedle tlačítka "Add to Cart" je srdíčko s názvem "Add to Wishlist", na které zákazník klikne,
- 4) produkt se přidá do seznamu wishlistu.

#### **Z21 – hlídač ceny**

**Popis:** pokud očekává přihlášený zákazník snížení ceny nebo by rád chtěl vědět, kdy zboží dorazí a chtěl by být na to upozorněn, využije funkci Watch price/availability. **Aktéři:** přihlášený zákazník

#### **Postup:**

- 1) Přihlášený zákazník klikne na produkt, který si přeje sledovat,
- 2) zobrazí se detail produktu,
- 3) pod tlačítkem "Add to cart" klikne na tlačítko s názvem "Watch price/availability",
- 4) zobrazí se okno, kde si zákazník může vybrat z možností, že chce být informován pokud:
	- a) bude produkt skladem
	- b) nebo pokud se cena produktu sníží pod zákazníkem požadovanou cenu, kterou vyplní do kolonky,
- 5) klikne na tlačítko "Confirm"
- 6) formulář se odešle, pokud nastanou změny, tak přijde zákazníkovi e-mail,
- 7) po odeslání formuláře se zavře okénko a systém zobrazí detail produktu a zákazník může pokračovat dále v nákupu.

#### **Z22 − reklamace**

**Popis:** pokud je zákazník se zbožím nespokojený nebo mu přišlo vadné zboží, má možnost reklamace.

**Aktéři:** přihlášený zákazník

#### **Postup:**

- 1) Na horní liště v pravé části klikne přihlášený zákazník na své jméno a otevře se stránka s přehledem objednávek,
- 2) zobrazí se ikonka "Dashboard", na kterou zákazník klikne,
- 3) v na levém menu vybere "Orders",
- 4) pod aktivními objednávkami jsou hotové předchozí objednávky "Completed orders", které jsou seřazeny od nejnovějších po nejstarší,
- 5) vedle "PDF download" se u každé objednávky nachází tlačítko pro reklamaci "New claim",
- 6) otevře se nová stránka se seznamem produktů pro konkrétní objednávku,
- 7) zákazník vybere, jakou položku by chtěl reklamovat, a klikne na tlačítko "Make a claim",
- 8) zákazník otevře okno, kde popíše konkrétní problém,
- 9) pro přidání fotek závady na produktu klikne zákazník na tlačítko "Add photo",
- 10)zákazníkovi se zobrazí okno s nabídkou výběru fotek z jeho počítače,
- 11) po popsání problémů a vložení fotek klikne zákazník na tlačítko "Make warranty claim",
- 12) zákazníkovi se zobrazí okno o zaslání reklamace s informací, že zákaznický servis bude zákazníka kontaktovat v nejbližší době pro další postup reklamace.
#### **Role administrátor:**

Use Case model pro případy užití na straně administrátora systému ukazuje následující obrázek.

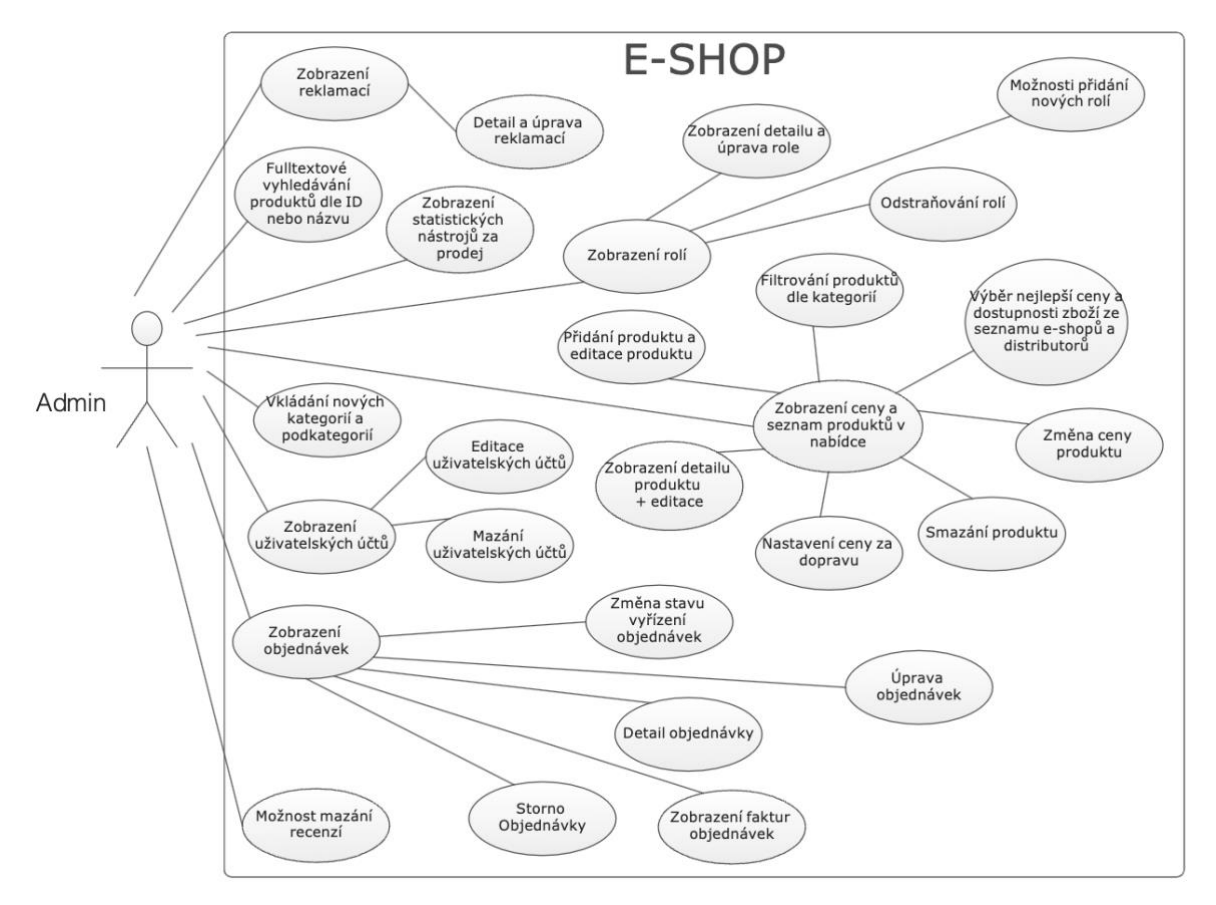

Obrázek 3: Use Case případy užití pro roli Administrátor (Zdroj: vlastní zpracování)

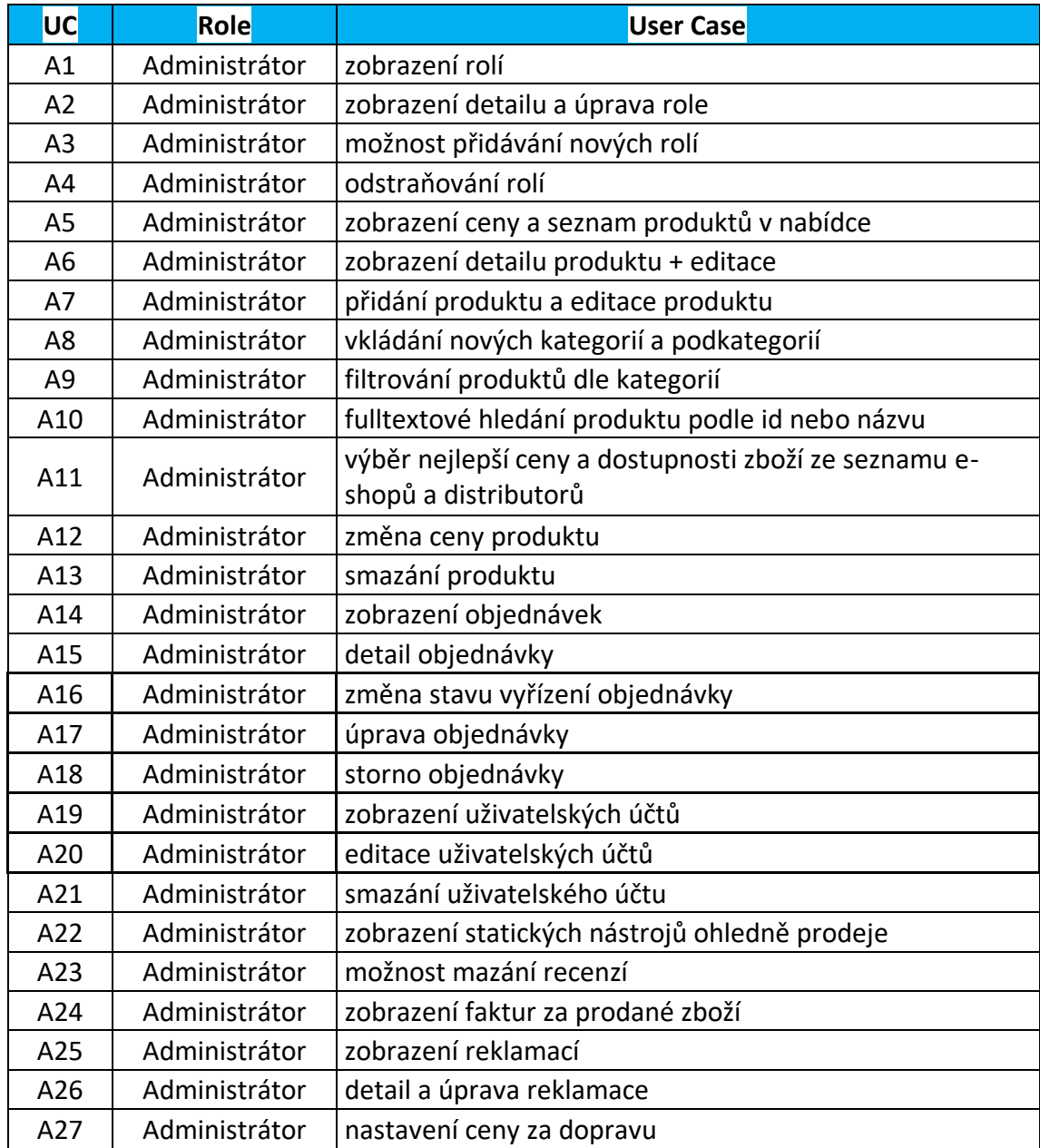

Tabulkový výpis jednotlivých případů užití pro roli Administrátor:

Tabulka 2: Případy užití pro roli Administrátor (Zdroj: vlastní zpracování)

#### **A01 − zobrazení rolí**

**Popis:** administrátor má možnost rozhodnout, jaké role komu přiřadí. Má kontrolu nad tím, kdo má přístup k určitým informacím a může přiřazovat privilegia.

#### **Aktéři:** administrátor

#### **Postup:**

- 1) V levé části je menu, ve kterém je možné si zvolit, co chce administrátor zobrazit. K dispozici jsou záložky Products, Orders, Claims, Klients, Users, Newsletter, …,
- 2) pro zobrazení seznamu rolí si admin zvolí a zmáčkne na tlačítko "Users",
- 3) zobrazí se seznam uživatelů (zaměstnanců) a pod sloupcem "Roles" je zobrazena příslušná role.

#### **A02 − zobrazení detailů a úprava role**

**Popis:** administrátor má možnost si prohlédnout detaily příslušných rolí.

#### **Aktéři:** administrátor

#### **Postup:**

- 1) V levé části si administrátor rozklikne "Users",
- 2) otevře se seznam uživatelů (zaměstnanců) s konkrétními rolemi,
- 3) administrátor klikne na příslušného uživatele,
- 4) systém zobrazí osobní informace o uživateli,
- 5) administrátor může upravovat informace o uživateli,
- 6) po každé úpravě administrátor klikne na tlačítko "Save",
- 7) informace se uloží a přesměruje administrátora zpět na seznam uživatelů.

#### **A03 − možnost přidávání nových rolí**

**Popis:** administrátor jako jediný může přiřazovat role uživatelům.

**Aktéři:** administrátor

- 1) V levé části Administrátor rozklikne "Users",
- 2) otevře se a zobrazí seznam uživatelů (zaměstnanců) s konkrétními rolemi,
- 3) v pravé části se objeví nad seznamem tlačítko "Add new roles",
- 4) administrátor vytvoří roli, kterou následně uloží.

#### **A04 − odstraňování uživatele a změna rolí**

**Popis:** administrátor má možnost role změnit nebo odstranit (u každého z uživatelů) **Aktéři:** administrátor

#### **Postup:**

- 1) V levé části Administrátor si zákazník v menu rozklikne "Users",
- 2) otevře se seznam uživatelů (zaměstnanců) s konkrétními rolemi,
- 3) administrátor klikne na příslušného uživatele,
- 4) systém zobrazí osobní informace o uživateli,
- 5) v poli "Roles" může administrátor přiřadit jinou roli,
- 6) administrátor klikne na tlačítko "Save",
- 7) role se uloží.

#### **Rozšíření: smazání uživatele**

- 1) Administrátor zmáčkne na tlačítko "Delete User"
- 2) Vyskočí okno s upozorněním "Do you really want to delete users?"
- 3) Administrátor si vybere mezi "No" nebo "Yes"
- 4) Administrátor klikne na "Yes"
- 5) Uživatel se smaže a nebude mít nadále přístup do systému
- 6) Systém Administrátora přesměruje zpět na stránku "Users" se seznamem uživatelů

#### **A05 − zobrazení seznamu produktů v nabídce**

**Popis:** administrátor si může zobrazit přehled produktů, který e-shop nabízí.

#### **Aktéři:** administrátor

#### **Postup:**

- 1) Administrátor klikne v levém menu na "All Products",
- 2) otevře se seznam produktů.

#### **A06 − zobrazení detailu produktu + editace**

**Popis:** administrátor si může rozkliknout jednotlivé produkty a prohlídnout detailnější informace, hlavně ohledně porovnávání cen e-shopů.

- 1) Administrátor rozklikne v levém menu na "All Products",
- 2) zobrazí se seznam produktů,
- 3) pro detail a úpravu k produktu stačí kliknout na piktogram s tužkou. U každého se zobrazí následující údaje:
	- a) ID
	- b) Name of Product
	- c) EAN
	- d) Group
	- e) Category
	- f) Subcategory
	- g) Packaging
	- h) Purchase price
	- i) Transport
	- j) Margin %
	- k) Final Selling Price
- 4) každé z výše uvedených údajů, lze změnit,
- 5) po změně je třeba kliknout na tlačítko "Save",
- 6) změny se uloží.

#### **A07 − přidání produktu**

**Popis:** možnost přidávání nových produktů do e-shopů

**Aktéři:** administrátor**,** zaměstnanec

- 1) Administrátor rozklikne v levém menu na "Add New Products",
- 2) otevře se stránka "create product",
- 3) administrátor zadá do předpřipravených políček (stejné jako u případů užití a06) detaily o produktu,
- 4) vyplnění všech políček administrátor klikne na "Save",
- 5) produkt se uloží do databáze.

#### **A08 − vkládání nových kategorií a podkategorií**

**Popis:** pro lepší přehled o produktech je velice důležitá kategorizace produktů.

**Aktéři:** administrátor

#### **Postup:**

- 1) Administrátor rozklikne v levém menu na "Add Category" nebo "Add Sub Category",
- 2) otevře se seznam všech kategorií nebo podkategorií,
- 3) do pole "Name" administrátor zadá jméno kategorie nebo podkategorie,
- 4) administrátor klikne na "Save",
- 5) do seznamu se uloží a zobrazí nová kategorie nebo podkategorie.

#### **A09 − zobrazení produktů dle kategorií**

**Popis**: administrátor si může zobrazit produkty seřazené do kategorií.

**Aktéři:** administrátor**,** zaměstnanec

#### **Postup:**

- 1) V levé části administrátor rozklikne "All Products",
- 2) otevře se seznam produktů,
- 3) v horní části tabulky nalezneme filtr kategorií,
- 4) administrátor zadá název kategorie,
- 5) administrátorovi se zobrazí produkty pro příslušnou kategorii.

#### **A10 − fulltextové hledání produktu podle ID nebo názvu**

**Popis:** fulltextové vyhledání slouží pro efektivnější vyhledávání dat v systému.

#### **Aktéři:** administrátor

- 1) V horní liště je rámeček pro vyhledávání dat podle názvu,
- 2) administrátor zadá, co by chtěl najít, může to být cokoliv, např.: název produktu, id produktu, jméno zákazníka nebo zaměstnance atd.,
- 3) administrátorovi se zobrazí vyhledávané produkty.

#### **A11 − zobrazení nejlepší ceny a dostupnosti zboží ze seznamu e-shopů a distributorů**

**Popis:** tento internetový obchod je založen na tom, že je možné vybírat a porovnávat ceny z různých e-shopů.

**Aktéři:** administrátor

#### **Postup:**

- 1) V levé části si administrátor rozklikne "All Products",
- 2) otevře se seznam produktů,
- 3) administrátor si rozklikne detail produktu,
- 4) zobrazí se nová stránka konkrétního produktu,
- 5) dole pod detaily produkty se zobrazí seznam deseti nejlevnějších dodavatelů.

#### **A12 − změna ceny produktu**

**Popis:** manuální editace ceny zboží administrátorem

#### **Aktéři:** administrátor

#### **Postup:**

- 1) V levé části administrátor rozklikne "All Products",
- 2) otevře se seznam produktů,
- 3) pro detail a úpravy ceny k produktu stačí kliknout na piktogram s tužkou,
- 4) do políčka "Price" se zadá nová cena,
- 5) administrátor klikne na tlačítko "Save",
- 6) nová cena se uloží.

#### **A13 − smazání produktu**

**Popis:** pokud produkt se přestane nabízet na trhu, je dobré mít možnost ho smazat.

**Aktéři:** administrátor

- 1) V levé části administrátor rozklikne "All Products",
- 2) otevře se seznam produktů,
- 3) pro smazání produktu stačí kliknout na piktogram červeného koše u příslušného produktu,
- 4) produkt se smaže.

#### **A14 − zobrazení objednávek**

**Popis:** zobrazení přehledu objednávek včetně stavu vyřízení

**Aktéři:** administrátor

#### **Postup:**

- 1) V levé části menu administrátor klikne na tlačítko "Dashboard",
- 2) systém zobrazí objednávky zákazníků, které jsou seřazeny chronologicky od nejnovějších k nejstarším,
- 3) administrátor může vidět v přehledu i stav objednávky.

#### **A15 − detail objednávky**

**Popis:** zobrazení detailů objednávek od zákazníků

#### **Aktéři:** administrátor

#### **Postup:**

- 1) V levé části menu administrátor klikne na tlačítko "Dashboard",
- 2) systém zobrazí objednávky zákazníků, které jsou seřazeny chronologicky od nejnovějších k nejstarším,
- 3) administrátorovi je na této stránce zobrazen i podrobný rozpis objednaných produktů ke každé konkrétní objednávce.

#### **A16 − změna stavu vyřízení objednávky**

**Popis:** systém je specifický v tom, že má vybírat nejlepší ceny, které se objevují na internetových obchodech a od dodavatelů. Před tím, než se prohloubí spolupráce s dodavateli, kde je potenciál zautomatizovat procesy, tak aspoň ze začátku je třeba lidský faktor, který zpracuje objednávku pro zákazníka.

#### **Aktéři:** administrátor

- 1) V levé části menu administrátor klikne na tlačítko "Dashboard",
- 2) systém zobrazí objednávky zákazníků, které jsou seřazeny chronologicky od nejnovějších k nejstarším,
- 3) pro změnu stavu objednávky administrátor vybere v políčku "Delivery status" stav objednávky – "Not Processed", "Processing", "Exported", "Cancelled", "Completed".

#### **Rozšíření:**

- 1) Jakmile objednané zboží od dodavatele dorazí, administrátor změní stav zboží na "Processing",
- 2) když se zboží exportuje, změní se stav objednávky na "Exported",
- 3) nakonec, až zboží dorazí do Vietnamu k zákazníkovi, změní se stav na "Completed".

#### **A17 − úprava počtu zboží v objednávce**

**Popis:** odebírání a přidávání počtu produktů

#### **Aktéři:** administrátor

#### **Postup:**

- 1) V levé části menu administrátor klikne na tlačítko "Dashboard",
- 2) systém zobrazí objednávky zákazníků, které jsou seřazeny chronologicky od nejnovějších k nejstarším,
- 3) v sloupci "Amount" u příslušného produktu lze změnit počet množství objednaného zboží,
- 4) administrátor zadá příslušnou číslici a klikne na klávesu Enter,
- 5) uloží se změna počtu.

#### **A18 − storno objednávky**

**Popis:** administrátor může stornovat objednávku.

**Aktéři:** administrátor

#### **Postup:**

- 1) V levé části menu administrátor klikne na tlačítko "Dashboard",
- 2) systém zobrazí objednávky zákazníků, které jsou seřazeny chronologicky od nejnovějších k nejstarším,
- 3) pro zrušení stavu objednávky administrátor vybere v políčku "Delivery Status" stav "Cancelled" a klikne na Enter,
- 4) objednávka se zruší.

#### **A19 − zobrazení uživatelských účtů**

**Popis:** zobrazení přehledu registrovaných zákazníků.

- 1) V levé části administrátor klikne v menu na "Customers",
- 2) systém zobrazí seznam registrovaných zákazníků.

#### **A20 − editace uživatelských účtů**

**Popis:** možnost úpravy údajů u registrovaných zákazníků.

**Aktéři:** administrátor**,** zaměstnanec

#### **Postup:**

- 1) V levé části administrátor klikne na "Customers",
- 2) systém zobrazí seznam registrovaných zákazníků,
- 3) administrátor klikne na jméno zákazníka,
- 4) otevře se zákaznická karta,
- 5) administrátor může editovat údaje,
- 6) po dokončení úprav je třeba kliknout na "Save",
- 7) změny se uloží a administrátor se přesměruje zpět na stránku "Customers".

#### **A21 − smazání uživatelského účtu**

**Popis:** administrátor může smazat uživatelský účet.

**Aktéři:** administrátor

#### **Postup:**

- 1) V levé části administrátor klikne na "Customers",
- 2) systém zobrazí seznam registrovaných zákazníků,
- 3) u každého zákazníka je piktogram koše, na který lze kliknout,
- 4) po kliknutí na piktogram se zobrazí upozornění "Do you really want to delete this Customer?" s tlačítky "No" a "Yes",
- 5) administrátor klikne na "Yes",
- 6) zákazník je smazán.

#### **A22 − zobrazení statických nástrojů ohledně prodeje**

**Popis:** doplněk systému, který poslouží především pro analýzu prodeje.

- 1) Administrátor klikne na levé části menu "Statistics",
- 2) zobrazí se stránka se statistikami o prodeji včetně různých grafů:
	- a) přehled nejprodávanějšího zboží,
	- b) přehled nejprodávanější kategorie a subkategorie,
	- c) celkový obrat podle rozmezí zvoleného období,
	- d) celková marže podle rozmezí zvoleného období,
	- e) náklady na nákup zboží,
	- f) náklady na dopravu,
	- g) průměrný čas dodání zboží od objednávky.

#### **A23 − možnost mazání recenzí**

**Popis:** mazání recenzí administrátor může využít např. kvůli vulgárnímu vyjadřování v recenzích.

**Aktéři:** administrátor

#### **Postup:**

- 1) V levé části menu najde administrátor kolonku "Reviews",
- 2) po kliknutí na "Reviews" se zobrazí seznam recenzí, které jsou seřazeny chronologicky,
- 3) po kliknutí na příslušnou recenzi se zobrazí detaily recenze,
- 4) u každé recenze je piktogram s červeným košem,
- 5) po kliknutí na koš, se zobrazí upozornění "Do you really want delete this Review?" s tlačítky "No" a "Yes",
- 6) po kliknutí na "Yes" se recenze smaže,
- 7) stránka se přesměruje na přehled stránky "Reviews".

#### **A24 − zobrazení faktur za prodané zboží**

**Popis:** u ukončených objednávek označených "Completed" se automaticky vytvoří faktura, která se uloží v části Invoices a přiřadí se ke konkrétní objednávce.

- 1) V levé části menu nalezne administrátor kolonku "Invoices",
- 2) po kliknutí na "Invoices" se zobrazí seznam faktur, které jsou seřazeny chronologicky,
- 3) po kliknutí na "PDF Download" se příslušná faktura stáhne a uloží do počítače.

#### **A25 − zobrazení reklamací**

**Popis:** možnost si zobrazit reklamace od zákazníků.

**Aktéři:** administrátor

#### **Postup:**

- 1) V levé části menu si administrátor vybere kolonku "Complaints",
- 2) po kliknutí na "Complaints" se zobrazí stránka s reklamacemi.

#### **A26 − detail a úprava reklamace**

**Popis:** po přijetí reklamace je třeba upozornit zákazníka, že se na reklamaci pracuje. **Aktéři:** administrátor

- 1) V levé části menu si administrátor vybere kolonku "Complaints",
- 2) po kliknutí na "Complaints" se zobrazí stránka s reklamacemi,
- 3) u každé z příslušných reklamací je tlačítko "Respond to Complaints",
- 4) Po kliknutí na tlačítko uvidí administrátor formulář, kde bude předem vyplněn telefon a e-mail registrovaného uživatele, který reklamaci odesílal,
- 5) administrátor, který rozklikne reklamaci odpoví zákazníkovi ve formuláři, do pole "Message" napíše, jak by měl zákazník pokračovat s reklamací,
- 6) změní se stav reklamace na "It's processed",
- 7) změna stavu se odešle zákazníkovi tlačítkem "Send",
- 8) zpráva se odešle zákazníkovi a stránka přesměruje administrátora zpět na přehled objednávek "Complaints".

#### **A27 − nastavení ceny za dopravu**

**Popis:** tabulka s cenou za dopravu, na základě které se budou získávat data pro výpočet ceny za dopravu pro zákazníka.

**Aktéři:** administrátor

- 1) Administrátor rozklikne v levém menu na "All Products",
- 2) otevře se seznam produktů,
- 3) pro detail a úpravy ceny k produktu stačí kliknout na piktogram s tužkou,
- 4) do políčka "Price" se zadá nová cena za dopravu,
- 5) administrátor klikne na tlačítko "Save",
- 6) změny se uloží a zobrazí se nápis "Your changes have been saved!".

# **Kapitola 4 Návrh aplikace**

Technologie, které jsem se rozhodl pro návrh aplikace použít, popíši v této kapitole.

Použité technologie:

- · Architektura MVC,
- · HTML, CSS, JavaScript,
- · Front-end,

o React.js,

- · Back– end,
	- o Node.js,
	- o Express.js,
- · Visual Studio Code,
- · Heroku,
- · MongoDB,
- · Firebase Authentification.

Tyto technologie jsem vybral jednak na základě publikovaných referencí, ale také z důvodu jejich častého nasazování a používání v aplikacích podobného typu, kterou tato práce navrhuje.

Návrh aplikace počítá se vznikem tzv. full-stack aplikace, což znamená, že aplikace bude mít back-end i front-end část. Front-end je technický název pro funkce, které vidí uživatel v prohlížeči a na webové aplikaci, skládá se z grafického designu UI (user interface – uživatelského rozhraní) a UX (user experience – uživatelská zkušenost). UI řeší grafickou podobu, tedy jak web vypadá. Cílem UX je vytvořit takový web, který bude pro uživatele jednoduchý a intuitivní, a poskytne jim tedy příjemný uživatelský zážitek.

Základními programovacími jazyky pro front-end jsou tedy HTML, CSS a JavaScript. Na druhé straně je back-end, který definuje vnitřní chování celé aplikace, řeší veškeré procesy, které probíhají za "oponou". Jeho technologie můžou běžet na

vzdálenějším serveru, ten daný příkaz provede a výsledky posílá zpět klientovi. Zjednodušeně řečeno úkolem back-endu je připravit a zařídit vše, aby aplikace fungovala, jak by měla (na straně serveru), a pak vše odešle na front-end (ke klientovi), kde se finalizuje, jak to všechno bude dohromady vypadat. Oba systémy mezi sebou komunikují pomocí protokolů. Uživatel dostane konečný výsledek v podobě hotové webové stránky.

Pro výše uvedené řešení jsem se po dlouhé analýze rozhodl kvůli programovacímu jazyku JavaScript, který lze použít jak v back-endovém frameworku Node.js, tak ve front-endovém frameworku React.js, což jsou moderní a vzájemně kompatibilní řešení pro webové technologie.

## **4.1 Architektura MVC (Model – View – Controller)**

Navržená aplikace bude mít objektovou architekturu podle MVC modelu, který zajišťuje oddělení datového modelu, funkcionality a vzhledu aplikace. Tato architektura tedy sestává ze tří hlavních komponent:

- Model (model)
- View (pohled)
- Controller (řadič)

V MVC struktuře je příkaz koncového uživatele odeslán z okna prohlížeče do příkazového procesoru neboli řadiče (Controller), který tedy spravuje přístup k obsahu (Modelu) a dává pokyn k zobrazení informací (View). Tato struktura odděluje rozhraní od navigace a od chování aplikace, což umožňuje lepší implementaci a opětovné použití.

Model obsahuje všechnu logiku, obsah specifický pro aplikaci včetně všech přístupů k externím zdrojům dat a funkce pro zpracování, které jsou specifické pro aplikaci. View (pohled) obsahuje všechny funkce specifické pro rozhraní a umožňuje ze struktury Modelu prezentovat obsahu a zpracovanou logiku, včetně všech objektů obsahu, přístupu k externím datovým zdrojům a veškeré funkční procesy požadované koncovým uživatelem

Controller (řadič) je jakýsi "prostředník", se kterým komunikuje uživatel, model i view. Drží celý systém pohromadě a komponenty mezi sebou propojuje. Spravuje přístup k modelu a pohledu (View) a koordinuje tok dat mezi nimi.

MVC třívrstvá struktura je velice oblíbené architektonické řešení a tvoří tak základ skoro většiny webových aplikací [\[17\].](#page-80-0)

#### **4.2 Front-end**

Co znamená front-end jsme si vysvětlili na úvodu této kapitoly, je to tedy prezentační část webu, kterou koncový uživatel vidí a interaguje s ní. V dalších podkapitolách si popíšeme, jaké jazyky a nástroje se používají při tvorbě front-endu.

#### **4.2.1 HTML, CSS, Javascript**

Při tvorbě front-endu dnešních moderních webů se neobejdeme bez HTML, CSS a JavaScriptu. Dalo by se říci, že tyto jazyky jsou nedílnou součástí každého webu na světě. Každý z těchto jazyků má svou funkci a vzájemně se tak doplňují. HTML (Hypertext Markup Language) definuje základní strukturou a obsah každé webové stránky.

CSS (Cascading Style Sheet) neboli kaskádové styly jsou jazykem, který umožňuje stylizaci HTML struktury. Jeho hlavním smyslem je umožnit návrhářům oddělit vzhled dokumentu od jeho struktury a obsahu. Díky CSS může přidávat barvu, velikost, font textu, změnit barvu pozadí apod [\[30\].](#page-81-0)

Poslední součástí skládačky je jazyk JavaScript, který umožňuje zakomponovat komplexnější interaktivní funkce webu. Díky němu web je dynamičtější a zábavnější.

#### **4.2.2 React.js**

Jako další nástroj pro tvorbu front-endu jsem se rozhodl použít tzv. framework React.js. Framework lze tedy definovat jako balíček strukturovaných souborů a složek standardizovaného kódu (HTML, CSS, JS dokumenty atd.), který lze použít ke snadnějšímu vývoji webových aplikací. Většina stránek sdílí velmi podobnou až identickou strukturu a cílem frameworků je poskytnout takovou strukturu, aby vývojáři nemuseli všechno programovat od začátku a mohli znovu využít poskytnutý kód. Tím se ušetří spousta práce a času.

React.js je open-sourcová knihovna založená a spravovaná společností Facebook a používá se pro vývoj front-end single-page nebo mobilních aplikací, jelikož je optimální pro práci s rychle se měnícími daty. Tvorba aplikací přes React je na základě komponentů a jeho deklarativní vlastnosti umožňují snadno vytvářet interaktivní a komplexní uživatelské rozhraní. React je rychlý a škálovatelný, dokáže měnit data bez opětovného načítání stránky [\[31\].](#page-81-1)

Samozřejmě existuje mnoho alternativ k frameworku React, jako je třeba Vue, Angular apod., každý framework má své výhody a nevýhody, a pak už je jen na programátorovi, co zvolí za nejvhodnější. Popularita Reactu za poslední roky velmi stoupla a je nyní mezi vývojáři nejoblíbenějším a nejpoužívanějším frameworkem posledních let. Já jsem si vybral React z důvodu, že je kompatibilní s back-endovým frameworkem Express.js a v prostředí Node.js. U všech zmíněných prostředí a frameworků se používá jazyk JavaScript [\[18\].](#page-80-1)

#### **4.3 Back-end**

Jak už víme back-end se stará v pozadí o to, aby webová aplikace mohla fungovat, má na starosti aplikačně-logickou vrstvu systému. Zajišťuje komunikaci dat mezi serverem a databází. Pro náš projekt jsem si vybral framework Express.js a prostředí NodeJS.

#### **4.3.1 NodeJS**

NodeJS je běhové prostředí navržené pro psaní vysoce škálovatelných internetových aplikací. Někdy se mu též říká serverový framework, protože jeho návrh a primární účel je tvorba serverové části webových aplikací a umožňuje spuštění JavaScriptu na straně serveru. Je postaven na Chrome V8 JavaScript enginu, což je stejná technologie jakou má internetový prohlížeč Google Chrome.

Architektura NodeJS je založena na takzvané smyčce – Event Loop. Do smyčky vstupují jednotlivé uživatelské požadavky ve formě událostí, které jsou pak přidělovány jednotlivým zdrojům. V praxi to funguje tak, že ve webovém serveru na portu se čeká

54

na uživatelské požadavky. Jakmile se zachytí požadavek, pošle se do smyčky, která jej zadá příslušnému controlleru. V mezičase ovšem zpracovává i další mnohdy, méně náročné požadavky. Jakmile je původní požadavek zpracován, dojde k zavolání (callback) výsledku a následnému dokončení prvotního procesu. Složitější požadavky tak neblokují vlákno těm, které mohou být provedeny rychleji [\[19\].](#page-80-2)

#### **4.3.2 Express.js**

Jako třetí do trojice frameworků patří Express.js, což je rychlý, jednoduchý a minimalistický webový aplikační framework postavený na NodeJS. Umožňuje snadné vytváření REST API definováním kódu, který běží pro různé požadavky na serveru. Express.js je nedogmatický nástroj, což znamená, že nemá přednastavená pravidla, programátorovi tak nechává volnou ruku, aby si našel takové postupy a komponenty, které mu vyhovují. Mnoho funkcí je velice komplikované a zdlouhavé, pokud by se všechno dělalo jen přes NodeJS, jako třeba parsování požadavků, routování pomocí regulárních výrazů, nastavování hlaviček atd. Právě Express.js nám v mnoha problémech usnadní a urychlí práci. Zajímavou funkcí je, že framework nám dovolí vytvářet jak single, multi, tak i hybridní stránky. V hybridní verzi se vývojáři mohou rozhodnout, jaký bude obsah [\[10\].](#page-79-0)

#### **4.3.3 Npm**

Npm (Node.js package manager) je nejpoužívanějším správce balíčku pro Javascritpt. Je to výchozí správce balíčku pro Node.js a React.js. Balíčky se aktivují příkazem npm install NameOfPackage (místo NameOfPackage zadáme jméno balíčku) a balíček by se měl instalovat do projektu. Jedná se o open-sourcový systém, kdy si programátoři si mohou díky tomu sdílet balíčky kdekoliv na světě. Npm je tedy správce knihoven a my ho určitě použijeme v rámci našeho projektu, při instalaci knihoven, např. pro práci s databází [\[20\].](#page-80-3)

#### **4.4 MongoDB & Firebase – Database**

Pro uživatelskou autentizaci jsem použil Firebase, jako databázovou platformu jsme vybral nerelační noSQL databázi MongoDB a aplikaci samotnou plánuji nasadit na cloudovou platformu Heroku.

Již není pevným pravidlem, že základem každé aplikace by měla být relační databáze, poslední dobou stoupají na popularitě tzv. NoSQL databáze, které jsou zaměřeny více na škálovatelnost, výkon a flexibilitu. Proto jsem si pro implementaci našeho obchodu vybral databázi MongoDB. Její použití je intuitivní a má dobře vedenou dokumentaci pro technickou podporu.

Dále jsem použil Firebase databázi od firmy Google, která má velice dobře propracovanou funkci pro autentizaci uživatelů. Díky tomu byla implementace do našeho systému velice rychlá, jednoduchá a hlavně posloužila našemu účelu. A jelikož je Google velká firma, věřím, že bude mít také propracované zabezpečení dat.

Oblíbenosti NoSQL databází značí také to, že za poslední roky právě i velké technologické korporace přecházejí z tradiční relační databáze k NoSQL, příkladem je třeba Amazon, Google, Facebook nebo Netlix.

#### **4.5 API vs Rest API**

Aplikace bude mít otevřené rozhraní v podobě API. Nějakou dobu jsem zvažoval, kterou variantu API použít, nakonec zvítězila univerzální architektura REST API pro klient-serverovou komunikaci.

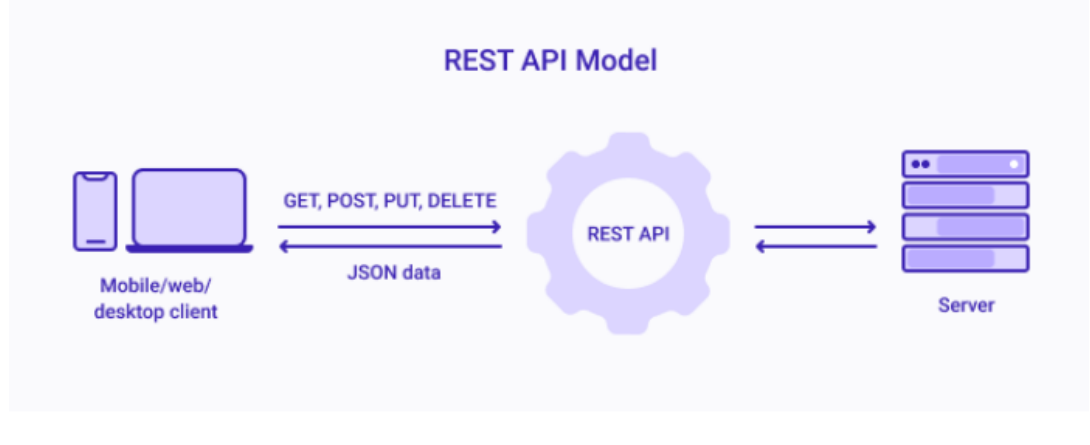

Obrázek 4: REST API model (hevodata.com, ©2022)

Důvody této volby byly jeho univerzálnost, bezstavová komunikace, jednoduchý přístup k datům, standard pro případné připojení k jiným aplikacím apod.

#### **4.6 Heroku**

Pro vlastní nasazení aplikace jsem vybral univerzální cloudovou platformu HEROKU běžící v režimu PaaS (Platform as a Service). Důvodem výběru bylo například to, že její použití je jednoduché a intuitivní (často ji využívají například start-upy). V případě, že by se aplikace dále rozvíjela a přibývaly by jak uživatelé, tak nové moduly, zvládá Heroku bezproblémově škálování (stačí změnit počet používaných kontejnerů).

Menší nevýhodou Heroku je vyšší cena (v případě, že by se zásadně zvětšil traffic), nicméně případná portace z Heroku na jinou platformu je jednoduchá (pro migraci jsou k dispozici standardní exportní a transformační nástroje).

### **4.7 Visual Studio Code**

Celý projekt byl vytvořen v editoru Visual Studio Code, který je oprávněně velice oblíbený mezi programátory pro webové aplikace. Jedná se open-sourcový editor, který je zcela zdarma a funguje napříč všemi operačními systémy (Mac OS, Linux, WIndows). Lze na něm editovat kódy skoro všech nejznámějších programovacích jazyků, jako jsou: HTML, CSS, TypeScript, Java, C++, JavaScript, PHP, SQL, Objective-C, Ruby and Go. Dále je funkce editoru možné rozšířit o další možnosti, tím se tedy stává ideálním kandidátem na vývoj full-stack aplikací. VS Code můžeme totiž díky svým funkcím a rozšířeními považovat za skoro plnohodnotné IDE (Integrated development environment), což je prostředí, kde může developer psát a testovat kódy zároveň. Samozřejmě vývojových prostředí IDE a editorů je mnoho a může si každý vybrat to, co mu samozřejmě nejvíce vyhovuje [\[21\].](#page-80-4)

## **4.8 Fyzická architektura systému**

Následující obrázek ukazuje celkovou fyzickou architekturu systému, jak byla popsána v předchozích kapitolách. Serverová část sytému bude umístěna v cloudu HEROKU, kde bude využívat DB platformy FireBase pro autentizaci uživatelů a mongoDB pro vlastní ukládání aplikačních dat.

57

Klientská část poběží v prohlížečích na všech 3 základních typech zařízení (PC/NOTEBOOK, tablet a smartphone).

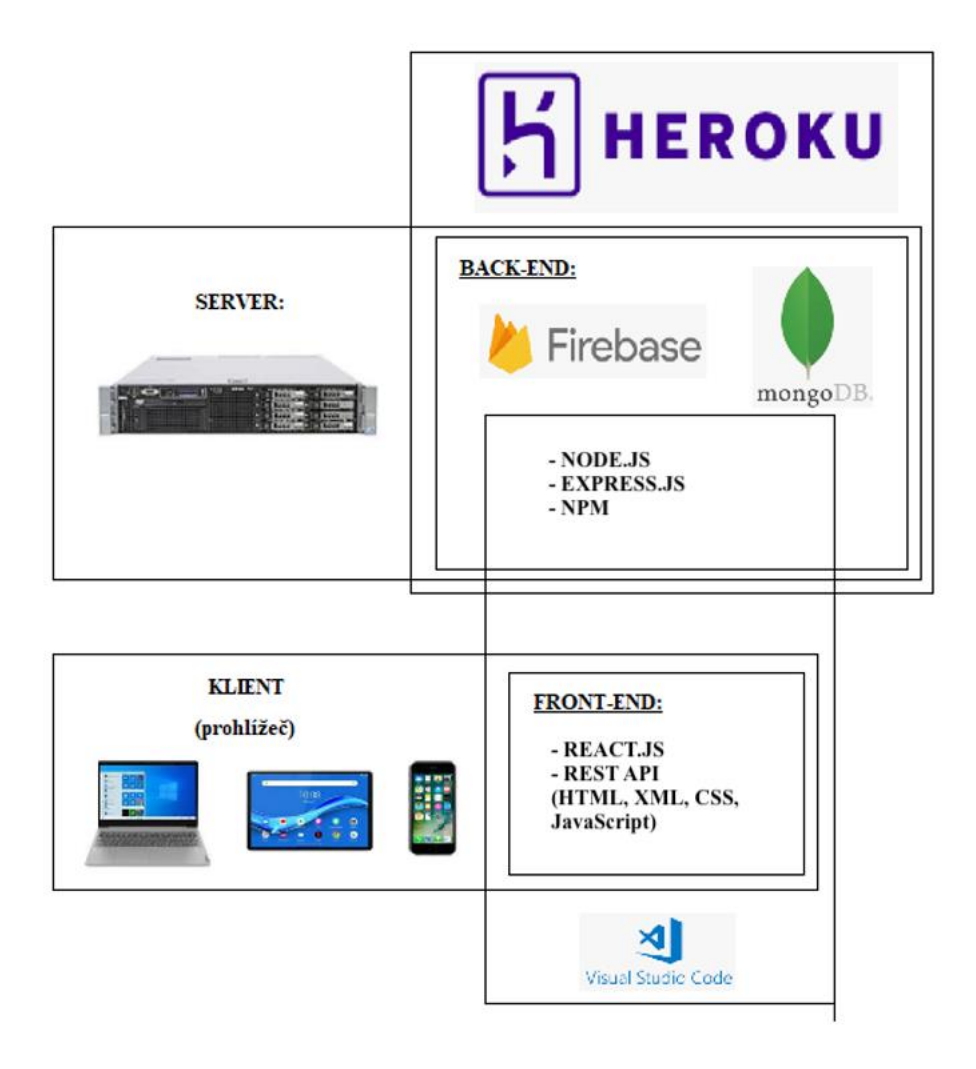

Obrázek 5: Topologická architektura systému (Zdroj: vlastní zpracování)

# **Kapitola 5 Vývoj systému**

Vlastní vývoj systému probíhal vodopádovým způsobem s iteračními přístupy nových funkcionalit. Průběžně jsem psal jednotlivé serverové (včetně potřebné databázové struktury) a vzápětí klientské skripty pro jednu logickou funkcionalitu vztaženou vždy k jednomu use case (případu užití), kterou jsem vždy po dokončení manuálně otestoval. Tento systematický princip mi zajistil to, že jsem vždy mohl kompletně dokončit jednu oblast a otestovat ji, abych se mohl následně věnovat dalším případům užití. V adresářích vývojového prostředí tak začal narůst počet jednotlivých částí kódů fyzicky zapouzdřených do adresářové struktury v podobě serverových a klientských skriptů. Pohled na adresářovou strukturu se skripty ukazuje následující obrázek.

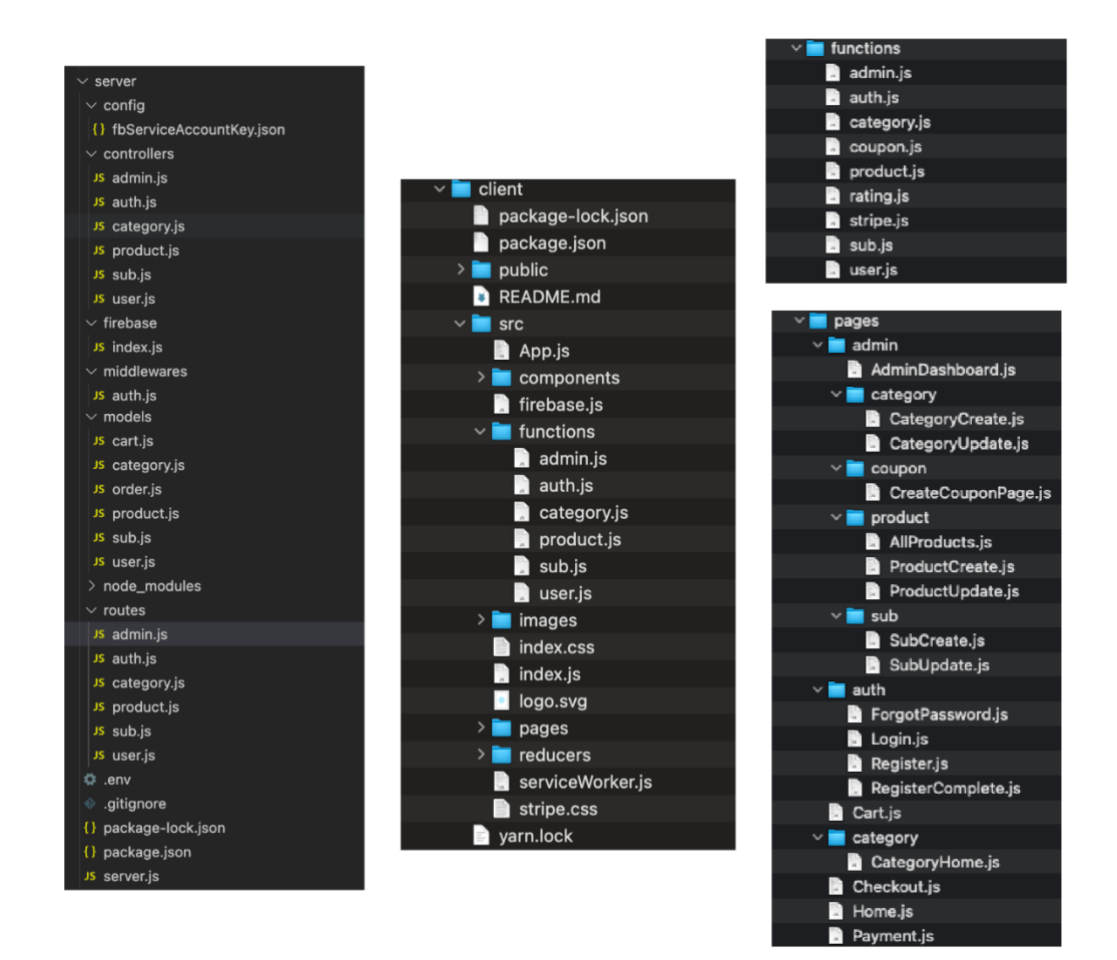

Obrázek 6: Skripty a stránky vyvíjené aplikace (Zdroj: vlastní zpracování)

Jak je na obrázku vidět, během vývoje jsem dodržoval základní pravidlo fyzického seskupování částí kódů stejného druhu do jednotných adresářů. Tímto (dnes již standardním způsobem) jsem vyšel vstříc rozumné budoucí udržitelnosti a spravovatelnosti kódů jak z hlediska dalšího prototypového vývoje (nebo rozvoje dokončené aplikace přidáváním nových funkčností), tak z hlediska oprav případných chyb.

Soubory se serverovými i klientskými skripty (a další části kódu) jsou proto vždy v samostatných adresářích. Pomocí tohoto principu jsem si ušetřil nemálo času při vývoji systému i jeho testování (a úpravách).

## **5.1 Datový model**

Jak bylo výše uvedeno, aplikační databáze bude postavena na nonSQL platformě mongoDB. DB model, který bude aplikace využívat, je zobrazen na následujícím obrázku.

Pro návrh databázové struktury aplikace pro platformu mongoDB jsem využil softwarový nástroj Hackolade, jehož prostřednictvím jsem vytvořil ER diagram prototypové struktury databázové vrstvy aplikace. Pro návrh prototypu jsme si vystačil s 8 kolekcemi (Collections), mezi kterými jsme nadefinovatl příslušné vazby (relationships).

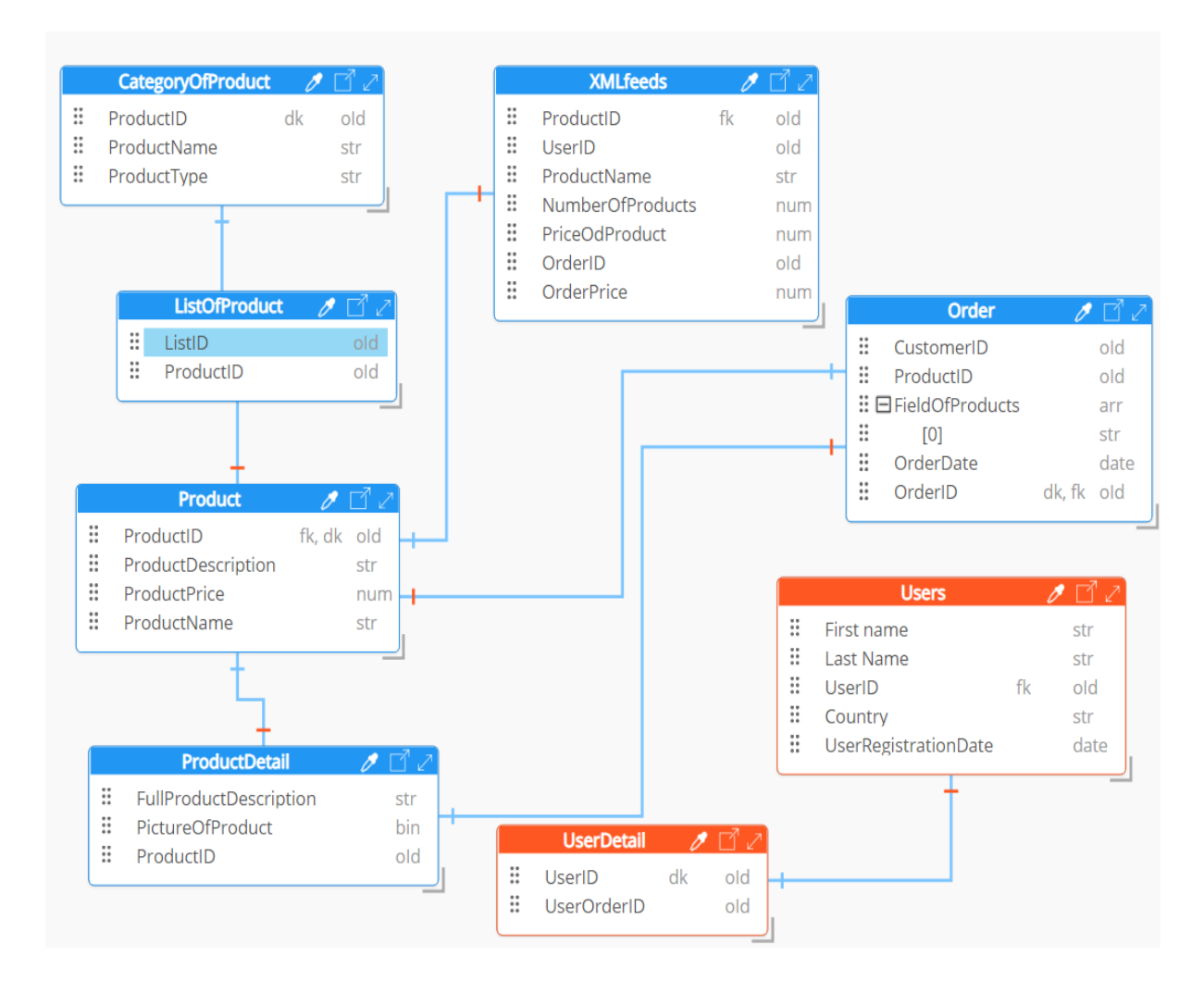

Obrázek 7: ER diagram DB struktury pro platformu mongoDB (Zdroj: vlastní zpracování)

# **5.2 Návrh uživatelského rozhraní (Ant Design)**

Uživatelské rozhraní má jen klientská část aplikace. Aplikační vrstva byla zvolena (v souladu s moderními trendy) vizuálně i ergonomicky jednoduchá a přehledná, barvy byly zvoleny ve světlých odstínech (psychologie pozitivy).

K návrhu UI byly použity nástroje z Ant Design, což je knihovna uživatelského rozhraní React, která nabízí nepřeberné množství snadno použitelných komponentů sloužící pro vytváření elegantního uživatelského rozhraní. Ant Design vytvořil čínský konglomerát Alibaba a kromě něho ho používají i jiné nadnárodní firmy jako třeba Binance, Evooq, Baidu [\[28\].](#page-81-2)

Uživatelé moderních aplikací mají rádi jednoduché formuláře, pozitivní barvy, intuitivní ovládání a ovládací prvky na standardních pozicích na obrazovce. Z tohoto důvodu byl návrh vizuální stránky uživatelského rozhraní přizpůsoben těmto trendům

a vycházel z podoby jiných osvědčených internetových obchodů, které mají v základu podobný "podvozek" jak z hlediska barev, tak způsobu ovládání a pozic ovládacích prvků. Tento přístup eliminuje riziko, že by se uživatel nemusel ztotožnit s jiným ovládáním. Jak ukázala historie tisíců aplikací provozovaných na webu v minulých letech, uživatelé si zvykli (a preferují) svěží moderní UX/UI design. Z tohoto důvodu se návrh rozhraní snažil dodržet základní principy:

- jednotný design,
- prediktivně intuitivní formuláře,
- standardní ovládací prvky,
- žádná vyskakovací okna,
- kompatibilita s různými prohlížeči,
- rychlé uživatelské odezvy,
- dílčí operace na 1–2 obrazovkách (žádné překlikávání přes 10 formulářů),
- očekávané procesy (nákupní košík, platební brána, vyhledávání produkt apod.).

Při návrhu uživatelského rozhraní nebyly vytvořeny žádné wireframy, jednotlivé formuláře vznikaly postupně v závislosti na dokončené serverové protistraně stejných funkcí, aby mohly být již během vývoje jednotlivé funkcionality uživatelský otestovány.

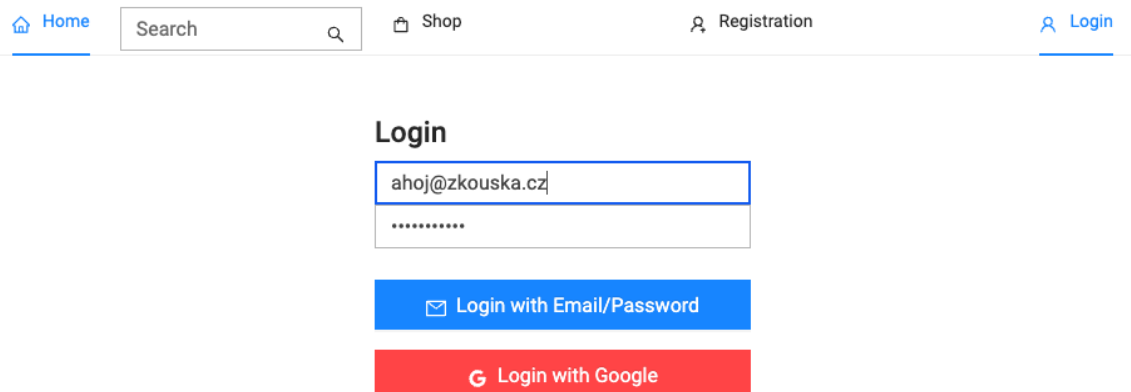

#### Formulář pro přihlášení uživatele ukazuje následující obrázek.

Obrázek 8: Přihlášení uživatele (Zdroj: vlastní zpracování)

Formulář pro vstup do registrace uživatele ukazuje následující obrázek.

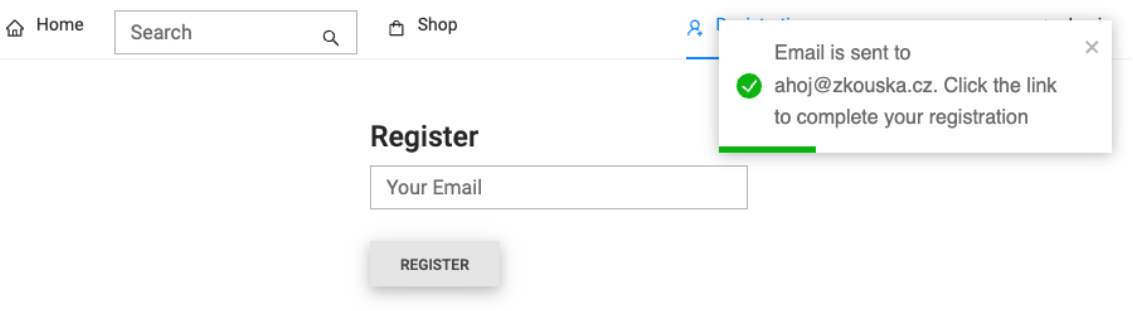

Obrázek 9: Vstup do registrace uživatele (Zdroj: vlastní zpracování)

Formulář pro zadání hesla při registraci nového uživatele zobrazuje následující obrázek.

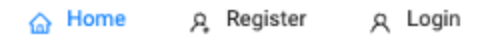

## **Register Complete**

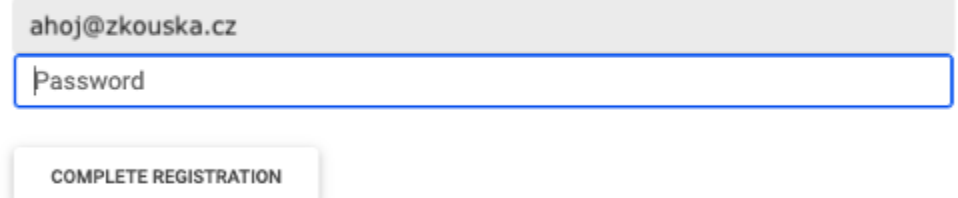

Obrázek 10: Registrace uživatele (Zdroj: vlastní zpracování)

Zobrazení všech přidaných produktů (součást administrátorského přístupu) je zobrazeno na dalším obrázku. Produkty lze pak v administrační části jednoduše mazat a upravovat.

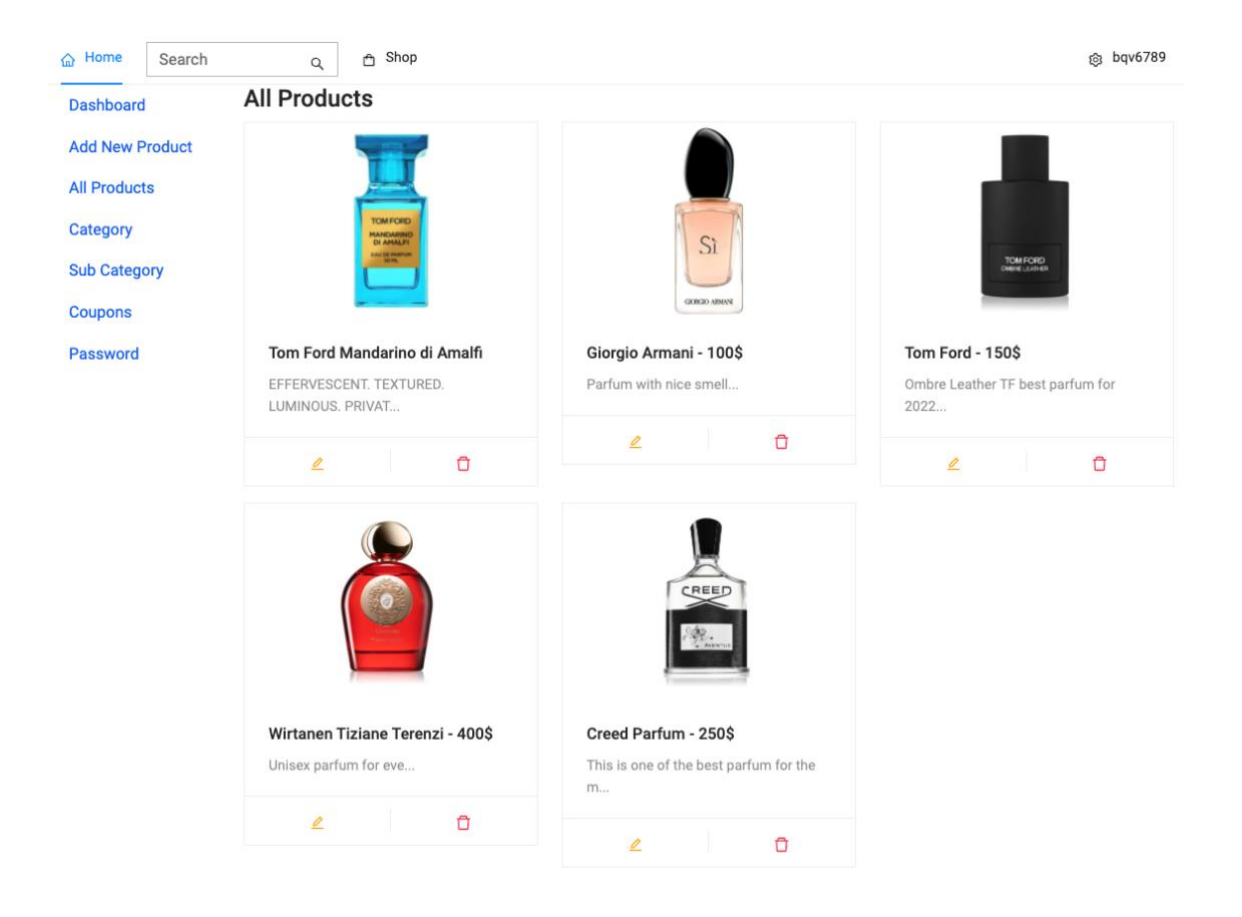

Obrázek 11: Administrace – zobrazení všech přidaných produktů (Zdroj: vlastní zpracování)

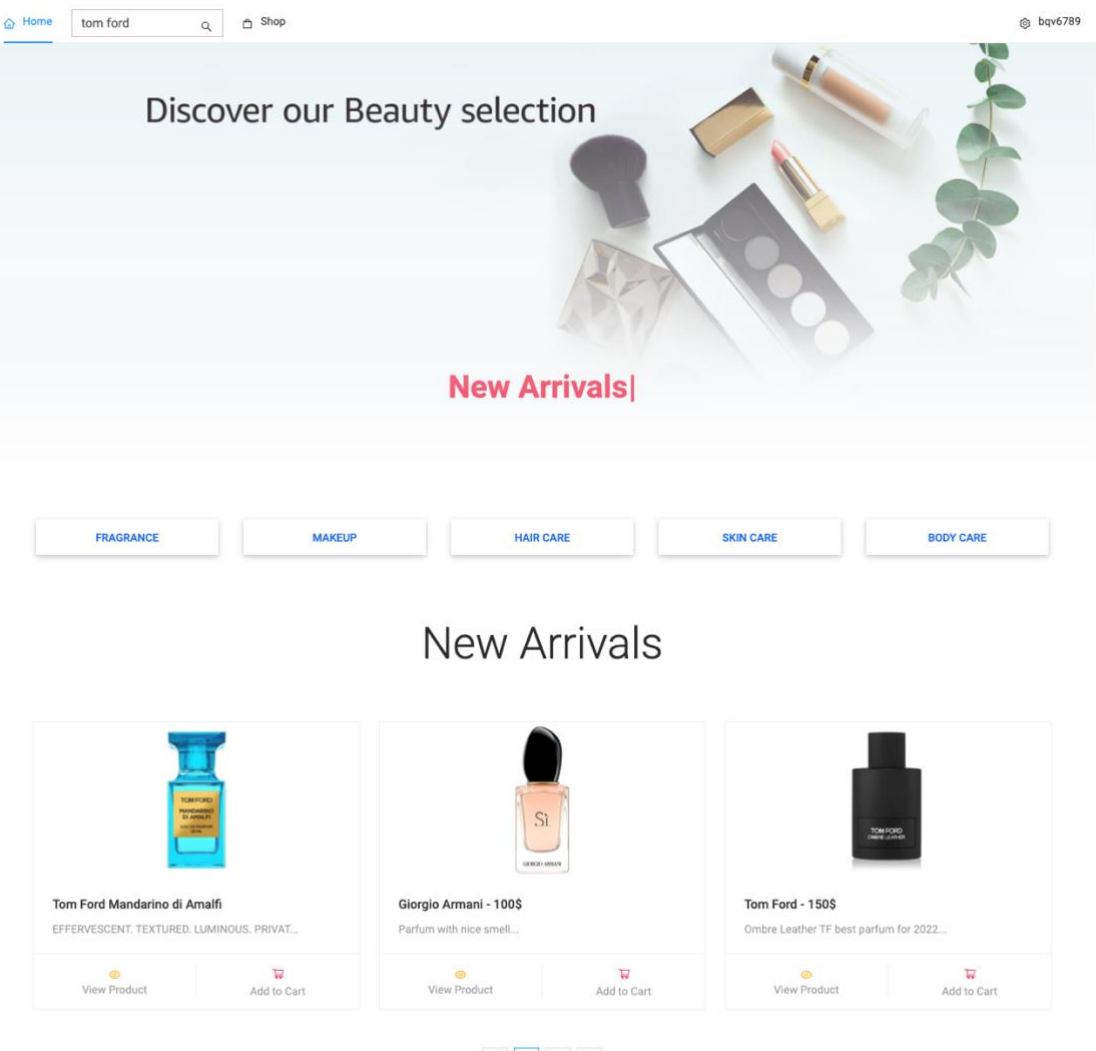

## Prohlížení nových produktů v katalogu zobrazuje následující obrázek.

 $\begin{array}{|c|c|c|c|c|}\hline \rule{0pt}{1ex} & \rule{0pt}{2ex} \rule{0pt}{2ex} \end{array} \begin{array}{|c|c|c|c|c|c|}\hline \rule{0pt}{2ex} \rule{0pt}{2ex} & \rule{0pt}{2ex} \rule{0pt}{2ex} \end{array} \begin{array}{|c|c|c|c|c|c|}\hline \rule{0pt}{2ex} & \rule{0pt}{2ex} \rule{0pt}{2ex} & \rule{0pt}{2ex} \end{array} \begin{array}{|c|c|c|c|c|c|c|}\hline \rule{0pt}{2ex} & \rule{0pt}{2ex$ 

Obrázek 12: Nové produkty v katalogu (Zdroj: vlastní zpracování)

Přehled nejprodávanějších produktů ve vybrané kategorii v katalogu zobrazuje následující obrázek.

**Best Sellers** 

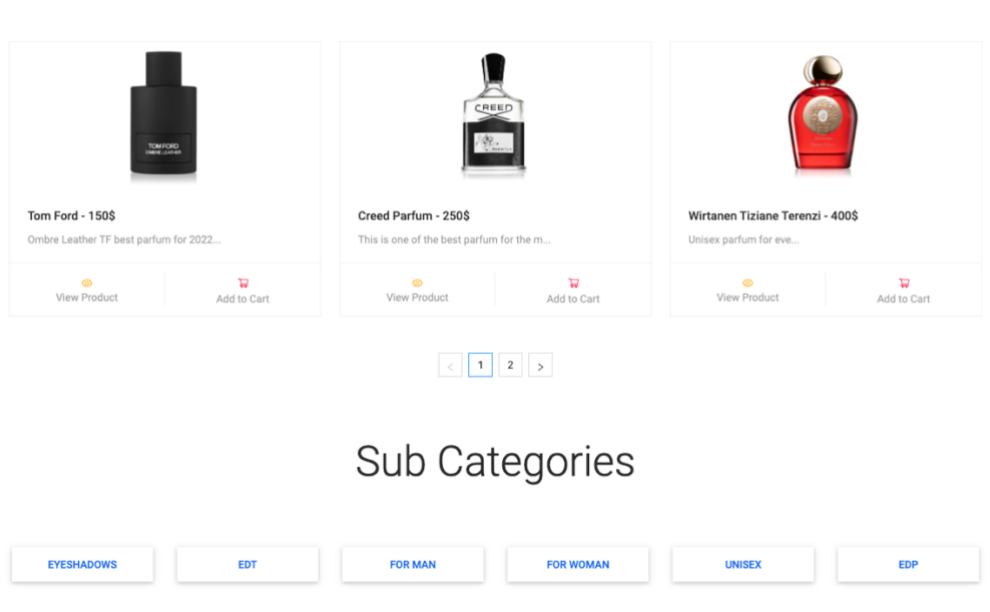

Obrázek 13: Přehled nejprodávanějších produktů v kategorii (Zdroj: vlastní zpracování)

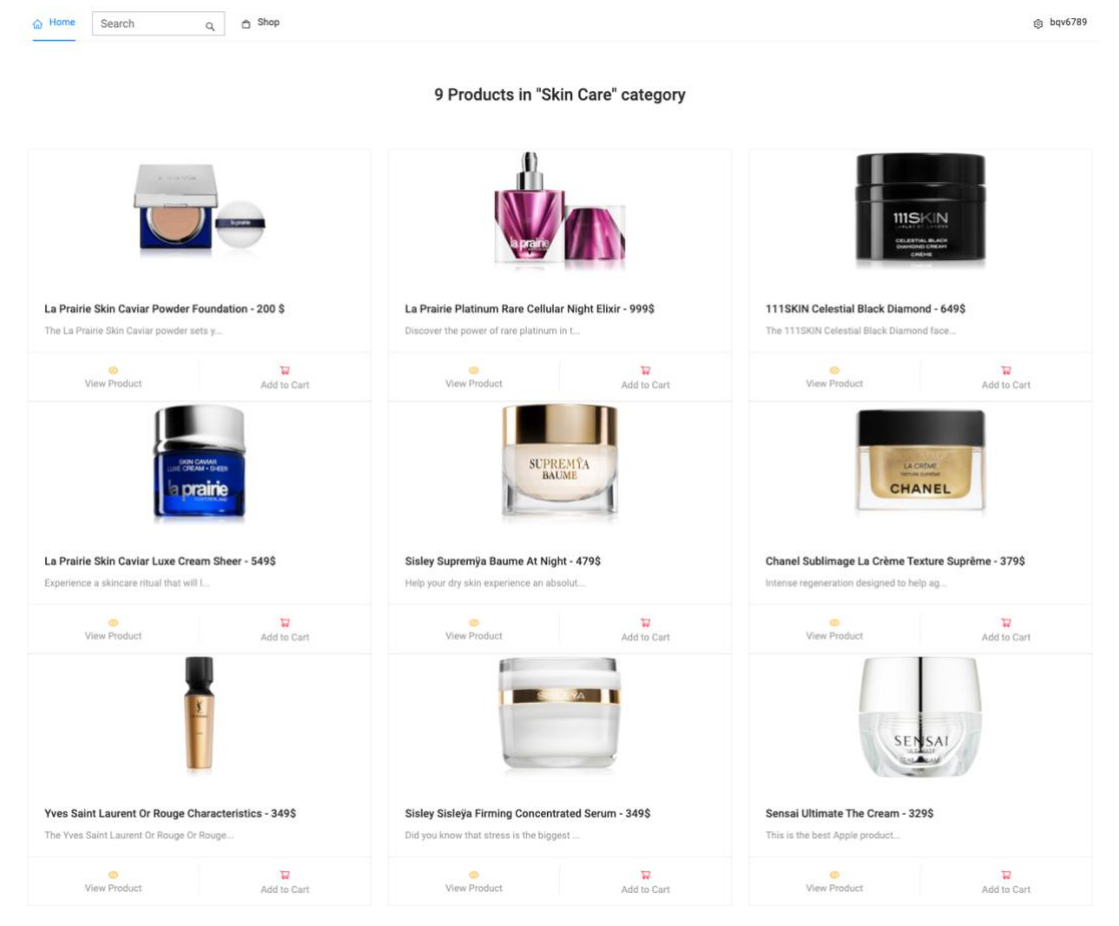

#### Prohlížení produktů ve vybrané kategorii zobrazuje další obrázek.

Obrázek 14: Produkty ve vybrané kategorii (Zdroj: vlastní zpracování)

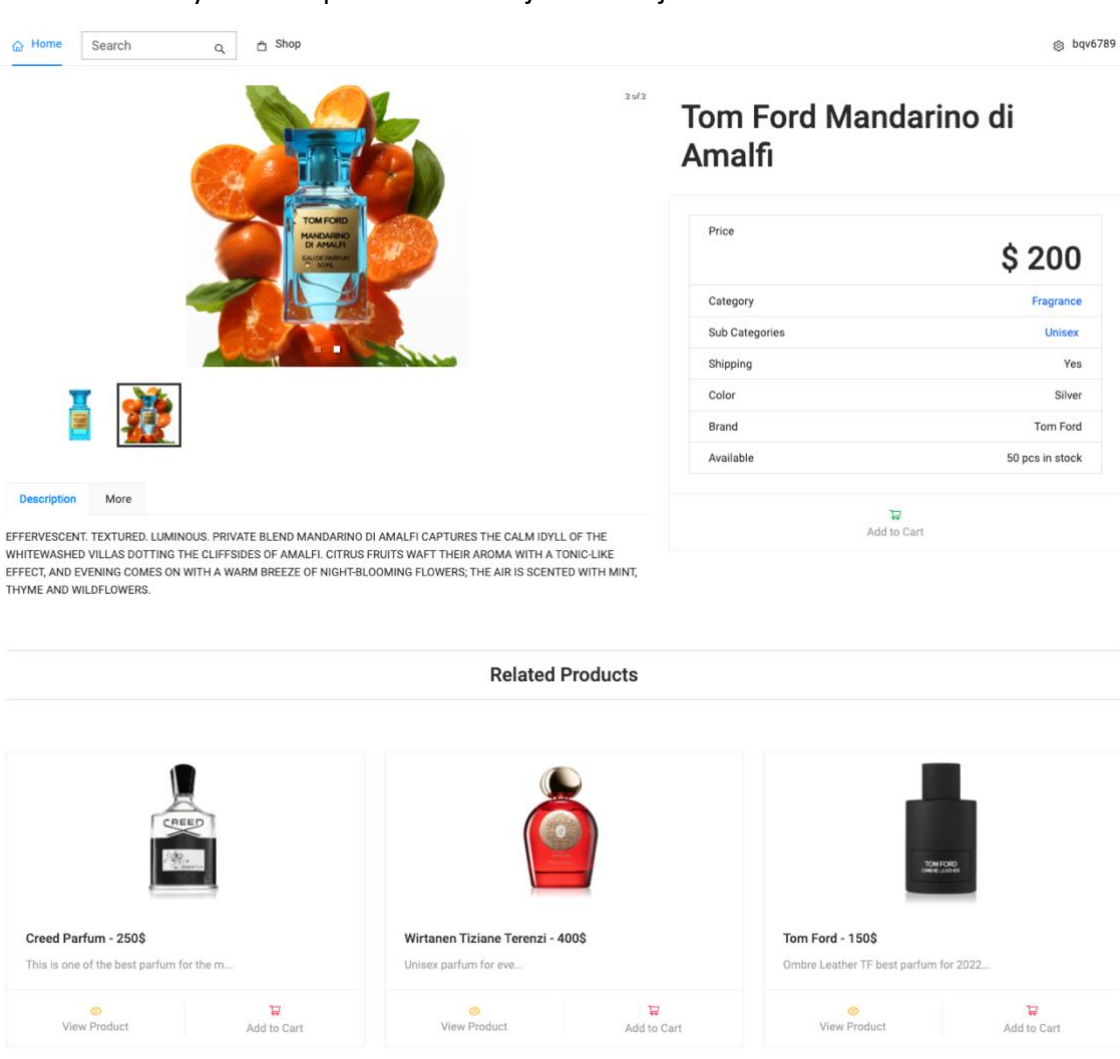

#### Detail vybraného produktu ukazuje následující obrázek:

Obrázek 15: Detail vybraného produktu (Zdroj: vlastní zpracování)

V průběhu vytváření uživatelského rozhraní jsem se snažil jako první kritiky a testery využít členy mé rodiny a kolegy z firmy, jejichž prostřednictvím jsem získával zpětnou vazbu jak ke grafickému designu jednotlivých formulářů aplikace, tak k jejich ergonomii. Některé připomínky se ukázaly být velmi užitečnými a na jejich základě jsem v některých formulářích prováděl různé dílčí změny.

# **Kapitola 6**

# **Návrh prototypu**

Na první pohled bude e-shop vypadat jako klasický internetový obchod nabízející produkty dostupné z Evropy. Cílem této práce je vytvoření tzv. MVP (minimum viable product), jedná se o co nejjednodušší prototyp se základními funkcemi, které budou splňovat účel služby.

Z logistického hlediska je výhodné se zaměřit na malé a lehké produkty s vyšší prodejní cenou, kde může být zajímavá marže. Po průzkumu a porovnání cen, jsem zjistil, že jsou velice oblíbené luxusní značkové kosmetické produkty a voňavky z Evropy, které jsou ve Vietnamu velice drahé.

Před tím, než se prohloubí spolupráce s dodavateli, kde je potenciál zautomatizovat procesy, tak je pro testovací potřeby aspoň ze začátku řeba lidský faktor, který zpracuje objednávku pro zákazníka a nastaví rozumnou cenovou politiku na základě získaných dat od dodavatele a dopravce.

# **6.1 MVP – Minimal Viable Product**

Implementace MVP je pro začínající projekty velice často používaný nástroj, jak zjistit zpětný názor. Skládá se ze základního množství funkcí k ověření trhu, problému a potřeb zákazníka. Je to samostatně funkční celek, pomocí kterého můžeme co nejdříve otestovat, jestli je o produkt vůbec zájem a během toho řešit a demonstrovat komplexnější řešení.<sup>4</sup> Takže cílem návrhu prototypu bude udělat funkční MVP se základními funkcemi, které popíšeme v následujících podkapitolách [\[27\].](#page-81-3)

Jako základní funkce MVP prototypu byly vybrány tyto funkcionality.

#### **Zákaznická část:**

- prohlížení databáze produktů, výběr produktu a jeho objednání s omezenými platebními možnostmi (Use Case Z02, Z03, Z04, Z07, Z09, Z11, Z12, Z13, Z14, Z15, Z16),
- uživatelská registrace (Use Case Z01),

<sup>4</sup> BLANK, Steve; DORF, Bob. The Startup Owner's Manual. New Jersey : Wiley, 2020. s.80

• přihlášení a odhlášení zákazníka (Use Case Z02, Z18).

#### **Administrativni část:**

- přihlášení a odhlášení administrátora (Use Case Z02, Z18 tyto případy užití jsou v prototypu společné se zákaznickou částí),
- přidání produktu a jeho editace (Use Case A05, A06, A07, A08, A12, A13, A27),
- správa objednávek (Use Case A14, A15, A16, A18).

# **Kapitola 7**

# **Testování prototypu**

V průběhu vývoje jsem prototyp (s každou ukončenou a naprogramovanou funkcionalitou) testoval. Správně by testování aplikace mělo dodržovat základní pravidla testování, z nichž jsem se držel zásad:

- průběžné testování,
- validace zadání během testování (prováděl jsem kontrolu funkčnosti nad popisy jednotlivých případů užití use-case),
- funkční testy jako první,
- dokumentace chyb (dělal jsem si poznámky, abych při opravách na něco nezapomněl).

Vědomě jsem naopak nedodržel některá jiná testovací pravidla (nejdříve testovací scénáře a potom vývoj, nejen manuální, ale i automatické testy apod.), a to hlavně z důvodu omezené kapacity. Celý životní cyklus aplikace od návrhu přes vývoj, testování až po nasazení prototypu jsem realizoval sám, takže dodržet všechna doporučovaná pravidla, která se praktikují v software-housech, nebylo pro mě reálné ani smysluplné, navíc jsem neměl k dispozici všechny potřebné drahé profesionální nástroje pro některé činnosti.

Testování aplikace jsem realizoval výhradně formou manuálních funkčních testů. Po dokončení programování každého jednoho případu užití jsem přestat programovat s cílem otestovat dokončenou část aplikace. Tyto typy testů nahrazovaly z logického pohledu tzv. unit testy s tím rozdílem, že neběžely automaticky, ale spouštěl jsem je manuálně.

Každý případ užití jsem prošel na svém notebooku (pomocí internetových prohlížečů Safari a Chrome), svém tabletu (internetové prohlížeče Safari a Firefox) a chytrém telefonu (internetový prohlížeč Safari), abych otestoval, zda se aplikace chová tak, jak by se měla podle zadání chovat.

71

V rámci testování každého případu užití jsem se zaměřil na testování:

- o zobrazování formulářů na obrazovce (vše musí být vidět, všechny ovládací prvky musí být dosažitelné a formuláře se aktivně překreslují při každé změně velikosti okna – testováno jen na notebooku),
- o funkční kontrola JavaScriptu na formulářích (do vstupních polí jednotlivých formulářů jsem se pokoušel manuálně zadávat hodnoty v jiných datových typech, než pro které byly určeny, například texty do číselných polí apod),
- o rychlost odezev načítání formulářů do 2 s (tedy taková, že neupoutá negativní pozornost typu "formulář se pomalu načítá"),
- o fungující ukládání dat do databáze a načítání z databáze,
- o dodržování barevného schématu napříč formuláři,
- o stejné fonty, písmo, stejné velikost textů v různých formulářích,
- o logika a ergonomie použití jednotlivých funkcionalit v praxi,
- o soulad naprogramované funkčnosti s popisem příslušného případu užití (use-case).

Funkční manuální testy jednotlivých use-case případů mi vlastně suplovaly tzv. integrační testy, protože jsem data zadaná v jednom modulu systému následně ověřoval (načítal a zobrazoval) v rámci jiného use case případu užití, což je podstata integračního testování.

Akceptační testy jsem neměl s kým realizovat, protože prvním zákazníkem jsem ve fázi prototypu systému byl já sám.

Při dalším vývoji aplikace předpokládám, že budou provedeny i uživatelské testy, protože toto testování je pro tento typ aplikace důležité.
## **Kapitola 8**

### **Návrh dalšího vývoje**

Aplikace je nyní na počátku svého vývoje a jsem si vědom, že je třeba ještě mnoho věcí dodělat a zlepšit. V budoucnu bych určitě chtěl implementovat zbývající funkční požadavky popsané formou případů užití v příslušných kapitolách.

Dále bych rád zoptimalizoval logistiku v ČR, Evropě a ve Vietnamu tak, aby doba dodání zboží byla co nejkratší a za co nejnižší cenu, a řád bych přidal například nástroj pro sledování zásilky, aby měl zákazník možnost vědět, kde se nachází jeho objednávka. Další, zatím chybějící funkčností, je optimalizace algoritmů a funkce pro automatický výpočet ceny dopravy dle rozměrů a váhy krabice.

Konečným cílem je tedy vytvořit e-shop, který by měl maximum svých procesů zautomatizovaných, uměl filtrovat tu nejlepší cenu a dostupnost u dodavatele v reálném čase. Vytvořil by se pak také modul, který by se implementoval na systém eshopových partnerů a v reálném čase byl propojen se skladovým systémem dodavatelů a získával by tak nejaktuálnější data ohledně skladových zásob. Tímto by se zefektivnilo dodání, ušetřilo by se tím mnoho času věnovaného vyhledávání a porovnávání, a navíc by se zamezilo více chybám.

Ekonomickému hledisku a potenciálu vietnamského trhu jsem se věnoval v úvodu této práce. Myslím si, že další důležitou rolí, aby služba mohla fungovat, je kromě technického řešení velice důležitý rozbor trhu a na základě toho vytvoření podrobnější byznys analýzy. To může být také dalším zajímavým námětem pro závěrečnou práci, spíše tedy pro ekonomické studium.

Dále bude určitě ještě třeba více zapracovat na designu webu, aby UI a UX bylo co nejpřívětivější a jednoduché pro zákazníka, jelikož je také všeobecně známo, že zákazníci často nakupují očima.

#### **8.1 Distribuce, logistika a návrh řešení skladování**

Logistika je nedílnou součástí e-commerce byznysu, proto je výběr vhodného logistického partnera velice důležitý pro úspěch. V dnešní době je velkou konkurenční výhodou, když je doprava a doba dodání rychlá a bez komplikací. Většinou, co se týče vnitrostátní dopravy, zásilky dochází bez problémů a včas. Ale pokud jde o byznys v mezinárodním měřítku, tak se těchto problémům nevyhneme. Např. právě pandemie covidu-19 způsobila mnoho problémů v celosvětovém měřítku. Mnoho letů se kvůli šíření pandemie zrušilo a dokonce nastaly situace, kdy měly státy celostátní lockdown a do země bylo velice těžké cokoli dostat. K tomu se přičetl nedostatek ochranných pomůcek, velké množství letadel tak létalo jen z Asie, hlavně z Číny do celého světa, což mělo za následek, že letadla létala zpátky skoro prázdná, vznikla tak krize v dopravě, a to způsobilo zpoždění letů a mnohonásobné zvýšení cen ať už v letecké nebo kontejnerové lodní dopravě.

Jen pro zajímavost 40ft lodní kontejner, který byl považován za nejlevnější dopravu, v době před pandemií v roce 2018 stál kolem 1500–2000 USD. Dnes, v roce 2022, pokud budeme chtít třeba dovézt zboží z Vietnamu do Česka, za takový kontejner se zaplatí kolem 14 000 USD. To znamená skoro až desetinásobný nárůst cen. Leteckou velkoobjemovou dopravu cargem stálo jedno kilo kolem 3–5 USD/kg, dnes je standardní cena kolem 12–15 USD/kg, což je pětkrát dražší. Cargo doprava je speciální dopravní služba umožňující přepravu skoro jakéhokoliv zboží kamkoli na světě [\[23\].](#page-80-0)

V rámci logistiky mám v plánu spolupracovat s firmou DHL. Tuto společnost jsem si vybral z toho důvodu, že s ní mám zkušenosti a jejich služby jsou velice spolehlivé a rychlé a mají pobočky po celém světě, dokážou tedy zboží do Vietnamu expresně dovést ke dveřím zákazníka do 3–5 pracovních dnů. Navíc pro podnikatele a obchodní partnery, kteří pravidelně posílají, mají zvýhodněný ceník svých služeb. Lze také využít možnost jejich služeb pro proclení zboží a mají i trackovací systém, kde lze zásilku sledovat. Navíc nabízejí i propojení systémů pomocí API řešení.

Možná si teď někdo pokládá otázku, jak se bude řešit skladování zboží. Tento byznys je založen na tom, že se budou porovnávat různá data z e-shopů a až tehdy, když zákazník zboží objedná, zadá se objednávka a zboží se vybere podle dostupnosti a ceny v konkrétním e-shopu, který produkt nabízí. Tím se vlastně řeší částečně problém skladování. Podobnému obchodnímu modelu se také říká dropshipping, kde jde zjednodušeně o to, že se nabízejí produkty jiných obchodníků, dodavatelů nebo výrobců, zboží se nenakupuje do svého skladu, ale rovnou se dopraví od dodavatele přímo zákazníkovi [\[22\].](#page-80-1)

74

Tím se sníží i náklady na skladování. Rozdílem od klasického dropshippingu je, že provozovatel systému nakoupí zboží po potvrzení objednávky zákazníkem a převeze na svůj sklad. Sklady budou tedy nedílnou součástí potřebnou pro provoz internetového obchodu a dříve či později (při růstu počtu objednávek) bude nutné mít vlastní sklady nebo distribuční střediska v Evropě i ve Vietnamu.

#### **8.2 Marketing**

Na závěr této kapitoly bych se chtěl věnovat stručně právě marketingu, což je klíčovou a nedílnou součástí budoucího vývoje a úspěchu aplikace. Marketing je velice silným nástrojem, jak svůj produkt propagovat, a v dnešní digitální době je už skoro nezbytné, aby se produkt dostal ke koncovému zákazníkovi. Dnešní digitální doba nabízí skoro neomezené možnosti, jak se zviditelnit na trhu.

Pro propagaci aplikace (s co největším zásahem trhu) bude nejvhodnější použít (formou promyšlených marketingových kampaní) sociální sítě, jako jsou Facebook, Instagram, Twitter, TikTok apod.

#### **8.2.1 SEO – Search Engine Optimization**

SEO je optimalizace webových stránek tak, aby se při vyhledávání podle klíčového slova (například názvu produktu nebo služby) v tomto případě aplikace zobrazila jako výsledek hledání nebo automaticky doporučovaná reklama.

Smyslem a cílem techniky SEO je to, aby se o firmě, službě, produktu, aplikaci apod. dozvěděli takoví uživatelé, které podobná oblast zajímá. Měřitelným cílem tedy je umístění odkazu na aplikaci, firmu, produkt, službu apod., kterou někdo hledá, na co nejvyšším místě v seznamu výsledků vrácených standardními vyhledávači (primárně službou Google). Jde o náročný proces, do kterého vstupují různé faktory, které výsledky hledání ovlivňují (například počty odkazů na jiných stránkách, které se o dané službě, firmě, produktu někde zmiňují). Konkurence je na trhu velká a všichni chtějí být v popředí. Optimalizace SEO je tedy nikdy nekončící proces a většina známých produktů prezentovaných na internetu tuto techniku průběžně po celou dobu své existence používá.

## **Kapitola 9 Závěr**

Tato práce se věnovala návrhu a vývoji prototypu e-shopu pro vietnamský trh, který umožní svým uživatelům nakupovat evropské produkty za optimální ceny. V teoretické části práce byly popsány a analyzovány aspekty online prodeje tohoto typu. Byla popsána inspirativní obdobná řešení internetových obchodů.

V praktické části práce byl popsán návrh aplikace pro e-shop včetně výčtu a popisu použitých technologií jak na serverové, tak na klientské straně. Popis sumarizoval funkční a nefunkční požadavky na aplikaci, které jsem v návrhové části práce popsal formou případů užití (Use Case) pro 2 hlavní role v systému – běžného zákazníka a administrátora aplikace. Pro každý případ užití byly v práci formou posloupných kroků vypsány klíčové činnosti/aktivity, které bude uživatel (role) v rámci popisovaného způsobu užití (funkce) v systému provádět.

V závěru práce byl popsán postup programování aplikace a byly zjednodušenou formou nastíněny možnosti a cesty jejího dalšího možného rozvoje. Aplikace je nyní na počátku a jsem si vědom, že je třeba mnoho věcí dodělat a zlepšit. V budoucnu mě čeká ještě mnoho práce a i mnoho nemalých finančních investic, pokud bych chtěl vývoj aplikace povznést na vyšší úroveň (např. z hlediska vývoje, marketingu apod).

Velkou motivací, proč jsem psal práci na toto téma, je to, že bych chtěl tento projekt v budoucnu realizovat, a také proto, že téma importu a exportu zboží mezi Evropou, Asií a Vietnamem je mi blízké. Naše firma TropX Group, s. r. o., ve které jsem jednatelem i spoluzakladatelem je na trhu od roku 2016. Díky získaným zkušenostem a obchodním kontaktům bych chtěl podnikání naší firmy povznést na další úroveň a věřím, že e-commerce je správný směr, kam směřovat..

Právě po návštěvě Vietnamu v roce 2018 se mi zrodila myšlenka o internetovém obchodu, který by nabízel produkty z Evropy. Zjistil jsem, že po produktech je velká poptávka, často se stávalo, že když jsem navštívil Vietnam, tak příbuzní a známí mnohokrát chtěli, abych jim koupil nějaký produkt, který se tam neprodával nebo se prodával velmi draze.

Je to i můj osobní sen propojit práci s mou rodnou zemí Vietnamem a Českou republikou, kde jsem vyrůstal a žil od malička. Tuto práci, tedy beru i jako odrazový bod a návod, který by mi pomohl tento sen v následujících letech uskutečnit.

# **Literatura**

[1] SMEJKAL, Vladimír. Internet a §§§. 2. vyd. Praha: Grada Publishing, 2001. ISBN: 80-247-0058-1.

[2] CHAFFEY, Dave. *E-Business and E-Commerce Management: Strategy, Implementation and Practice*. 6th ed. Harlow: Pearson Education Limited, 2015. ISBN 978-0-273-78654-2.

[3] NGUYEN, Minh-Ngoc. E-commerce market value in Vietnam from 2014 to 2020 [online]. 3. 2. 2022, [vid. 11. 5. 2022]. Dostupné z: [https://www.statista.com/statistics/986043/vietnam-ecommerce-market-value](https://www.statista.com/statistics/986043/vietnam-ecommerce-market-value-revenue/)[revenue/](https://www.statista.com/statistics/986043/vietnam-ecommerce-market-value-revenue/)

[4] VOJÍŘ, Aleš. On-line nakupování táhne. Češi loni utratili rekordních 223 miliard [online]. 16. 2. 2022, [vid. 11. 5. 2022]. Dostupné z: https://pardubicky.denik.cz/cesi-vcislech/internetove-obchody-rekord.html

[5] VNA. Habit of using cash remains popular in Vietnam [online]. 29. 2. 2016, [vid. 11. 5. 2022]. Dostupné z: [https://en.vietnamplus.vn/habit-of-using-cash-remains-popular](https://en.vietnamplus.vn/habit-of-using-cash-remains-popular-in-vietnam/89586.vnp)[in-vietnam/89586.vnp](https://en.vietnamplus.vn/habit-of-using-cash-remains-popular-in-vietnam/89586.vnp)

[6] INTELLASIA. [The habits of using cash still popular despite the boom of cashless](file:///C:/Users/manno/Downloads/The%20habits%20of%20using%20cash%20still%20popular%20despite%20the%20boom%20of%20cashless%20payments)  [payments](file:///C:/Users/manno/Downloads/The%20habits%20of%20using%20cash%20still%20popular%20despite%20the%20boom%20of%20cashless%20payments) [online]. 29. 6. 2021, [vid. 11. 5. 2022]. Dostupné z[:](https://www.intellasia.net/the-habits-of-using-cash-still-popular-despite-the-boom-of-cashless-payments-926389) [https://www.intellasia.net/the-habits-of-using-cash-still-popular-despite-the-boom-of](https://www.intellasia.net/the-habits-of-using-cash-still-popular-despite-the-boom-of-cashless-payments-926389)[cashless-payments-926389](https://www.intellasia.net/the-habits-of-using-cash-still-popular-despite-the-boom-of-cashless-payments-926389)

[7] JUŘÍK, Pavel. Česko se blíží k bezhotovostní společnosti. Zanedlouho budeme téměř bez peněženek [online]. 11. 11. 2021, [vid. 11. 5. 2022]. Dostupné z[:](https://archiv.hn.cz/c1-66998480-cesko-se-blizi-k-bezhotovostni-spolecnosti-zanedlouho-budeme-temer-bez-penezenek) [https://archiv.hn.cz/c1-66998480-cesko-se-blizi-k-bezhotovostni-spolecnosti](https://archiv.hn.cz/c1-66998480-cesko-se-blizi-k-bezhotovostni-spolecnosti-zanedlouho-budeme-temer-bez-penezenek)[zanedlouho-budeme-temer-bez-penezenek](https://archiv.hn.cz/c1-66998480-cesko-se-blizi-k-bezhotovostni-spolecnosti-zanedlouho-budeme-temer-bez-penezenek)

[8] VIET NAM NEWS. Demand for deposits soar as cashless payments become more popular [online]. 4. 6. 2021, [vid. 11. 5. 2022]. Dostupné z: [https://vietnamnews.vn/economy/965518/demand-for-deposits-soar-as-cashless](https://vietnamnews.vn/economy/965518/demand-for-deposits-soar-as-cashless-payments-become-more-popular.html)[payments-become-more-popular.html](https://vietnamnews.vn/economy/965518/demand-for-deposits-soar-as-cashless-payments-become-more-popular.html)

[9] iDNES, ČTK. Doprava surovin do Česka zdražuje. Chybí kapacity a prodlužuje se dodací doba [online]. 5. 8. 2021, [vid. 11. 5. 2022]. Dostupné z: [https://www.idnes.cz/ekonomika/domaci/import-ze-zahranici-a-lodni-doprava](https://www.idnes.cz/ekonomika/domaci/import-ze-zahranici-a-lodni-doprava-zdrazuje.A210805_085346_eko-zahranicni_vebe)[zdrazuje.A210805\\_085346\\_eko-zahranicni\\_vebe](https://www.idnes.cz/ekonomika/domaci/import-ze-zahranici-a-lodni-doprava-zdrazuje.A210805_085346_eko-zahranicni_vebe)

[10] SEDLÁČEK, Petr. Rozběhnutí projektu a první řádky v Expressu [online]. [vid. 11. 5. 2022]. Dostupné z:

[https://www.itnetwork.cz/javascript/nodejs/rozbehnuti-projektu-a-prvni-radky-v](https://www.itnetwork.cz/javascript/nodejs/rozbehnuti-projektu-a-prvni-radky-v-expressu)[expressu](https://www.itnetwork.cz/javascript/nodejs/rozbehnuti-projektu-a-prvni-radky-v-expressu)

[11] ALZA. Vydělávejte na internetu s affiliate programem Alza.cz [online]. [vid. 11. 5. 2022]. Dostupné z: <https://affiliate.alza.cz/>

[12] MALL. Affiliate program MALL.CZ – vydělávejte s námi [online]. [vid. 11. 5. 2022]. Dostupné z: <https://www.mall.cz/affiliate-program>

[13] HEUREKA. Heureka Administrace [online]. [vid. 11. 5. 2022]. Dostupné z [https://sluzby.heureka.cz](https://sluzby.heureka.cz/)

[14] DIGISMOOTHIE.COM, Shopify vs. Shoptet [online]. Dostupné [z](https://cz.digismoothie.com/srovnani/shopify-vs-shoptet?gclid=Cj0KCQiA2NaNBhDvARIsAEw55hh-12rTaMruRJIagDs7bv02RGIEIQ4CCQkE2qfEaf8slZcWfOqhynUaArmuEALw_wcB) [https://cz.digismoothie.com/srovnani/shopify-vs-shoptet](https://cz.digismoothie.com/srovnani/shopify-vs-shoptet?gclid=Cj0KCQiA2NaNBhDvARIsAEw55hh-12rTaMruRJIagDs7bv02RGIEIQ4CCQkE2qfEaf8slZcWfOqhynUaArmuEALw_wcB)

[15] KOPECKÝ, Miroslav. NFR: nefunkční požadavky [online]. 18. 5. 2021, [vid. 11. 5. 2022]. Dostupné online z<https://thekomix.cz/blog/nfr-nefunkcni-pozadavky/>

[16] ARLOW, Jim, NEUSTADT, Ila. UML2 a unifikovaný proces vývoje aplikací. 2.vyd. Brno: Computer Press, 2011. ISBN 978-80-251-1503-9.

[17] ČÁPKA, David. MVC architektura [online]. [vid. 11. 5. 2022]. Dostupné z[:](https://www.itnetwork.cz/navrh/mvc-architektura-navrhovy-vzor) <https://www.itnetwork.cz/navrh/mvc-architektura-navrhovy-vzor>

[18] NAIK, Sapnesh, WICKRAMASINGHE, Shanika. Most Compatible Frontend and Backend Framework Pairings [online]. 13. 10. 2020, [vid. 11. 5. 2022]. Dostupné z: [https://www.crowdbotics.com/blog/most-compatible-frontend-backend-framework](https://www.crowdbotics.com/blog/most-compatible-frontend-backend-framework-pairings)[pairings](https://www.crowdbotics.com/blog/most-compatible-frontend-backend-framework-pairings)

[19] KOĎOUSKOVÁ, Barbora. Proč k vývoji webových aplikací použít technologii NODEJS? [online]. 13. 4. 2021, [vid. 11. 5. 2022]. Dostupné z: <https://www.rascasone.com/cs/blog/node-js-architektura-moduly-npm>

[20] MICHÁLEK, Martin. NPM: Průvodce začátky a základními příkazy [online]. 19. 11. 2018, [vid. 11. 5. 2022]. Dostupné z: <https://www.vzhurudolu.cz/prirucka/npm>

[21] DECHALET, Aphinya. Is Visual Studio Really The Best Coe Editor? [online]. 28. 2. 2021, [vid. 11. 5. 2022]. Dostupné z: [https://www.tabnine.com/blog/visual-studio](https://www.tabnine.com/blog/visual-studio-code-really-the-best-code-editor/)[code-really-the-best-code-editor/](https://www.tabnine.com/blog/visual-studio-code-really-the-best-code-editor/)

<span id="page-80-1"></span>[22] MACKO, Vladimir. Dropshipping: Co to je, jak funguje a jak na něm vydělávat? [online]. 2012, [vid. 11. 5. 2022]. Dostupné z: https://mladypodnikatel.cz/co-to-jedropshipping-t3223

<span id="page-80-0"></span>[23] ČTK. Námořní doprava prudce zdražuje. Kontejner z Číny už vyjde stejně jako jízda kamionu [online]. 7. 8. 2021, [vid. 11. 5. 2022]. Dostupné z: [https://zpravy.aktualne.cz/ekonomika/namorni-doprava-surovin-do-cr-skokove](https://zpravy.aktualne.cz/ekonomika/namorni-doprava-surovin-do-cr-skokove-zdrazuje-kapacit-je-ne/r~23fd9448f5bf11eb9106ac1f6b220ee8)[zdrazuje-kapacit-je-ne/r~23fd9448f5bf11eb9106ac1f6b220ee8](https://zpravy.aktualne.cz/ekonomika/namorni-doprava-surovin-do-cr-skokove-zdrazuje-kapacit-je-ne/r~23fd9448f5bf11eb9106ac1f6b220ee8)

[24] MALL.CZ. Prodávejte své zboží novým zákazníkům v 6 zemích! [online]. [vid. 11. 5. 2022]. Dostupné z: <https://partners.mallgroup.com/cs>

[25] HEUREKA.CZ. Specifikace XML souboru [online]. [vid. 11. 5. 2022]. Dostupné z[:](https://sluzby.heureka.cz/napoveda/xml-feed/) <https://sluzby.heureka.cz/napoveda/xml-feed/>

[26] AMAZON.COM. The beginner's guide to selling on Amazon [online]. [vid. 11. 5. 2022]. Dostupné z: [https://sell.amazon.com/beginners](https://sell.amazon.com/beginners-guide?ref_=azus_soa_sd_tbg_lm&initialSessionID=145-6815871-3639434&ld=AZUSSOA-sell)[guide?ref\\_=azus\\_soa\\_sd\\_tbg\\_lm&initialSessionID=145-6815871-](https://sell.amazon.com/beginners-guide?ref_=azus_soa_sd_tbg_lm&initialSessionID=145-6815871-3639434&ld=AZUSSOA-sell) [3639434&ld=AZUSSOA-sell](https://sell.amazon.com/beginners-guide?ref_=azus_soa_sd_tbg_lm&initialSessionID=145-6815871-3639434&ld=AZUSSOA-sell)

[27] BLANK, Steve; DORF, Bob. The Startup Owner's Manual. New Jersey: Wiley, 2020. ISBN: 9781119690689.

[28] STACKSHARE.IO. Ant Design - What is Ant Design? [online]. [vid. 11. 5. 2022] Dostupné z: <https://stackshare.io/ant-design>

[29] HEUREKA.CZ. Heureka v kostce [online]. [vid. 11. 5. 2022]. Dostupné [z](https://onas.heureka.cz/heureka-v-kostce) <https://onas.heureka.cz/heureka-v-kostce>

[30] WIKIPEDIA.ORG. Kaskádové styly [online]. [vid. 11. 5. 2022]. Dostupné z[:](https://cs.wikipedia.org/wiki/Kask%C3%A1dov%C3%A9_styly) [https://cs.wikipedia.org/wiki/Kask%C3%A1dov%C3%A9\\_styly](https://cs.wikipedia.org/wiki/Kask%C3%A1dov%C3%A9_styly)

<span id="page-81-0"></span>[31] MÁCA, Jindřich. Úvod do Reactu [online]. [vid. 11. 5. 2022]. Dostupné z[:](#page-81-0) [https://www.itnetwork.cz/javascript/react/zaklady/uvod-do-react/](#page-81-0)